## FIIONT.

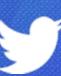

#### A Week in the Life

Of an App Developer

Hemal Shah
Product Manager, Fabric | @hemal

Brian Swift

Product Manager, Fabric | @bswift

#### Making an app is hard

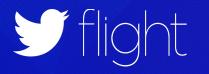

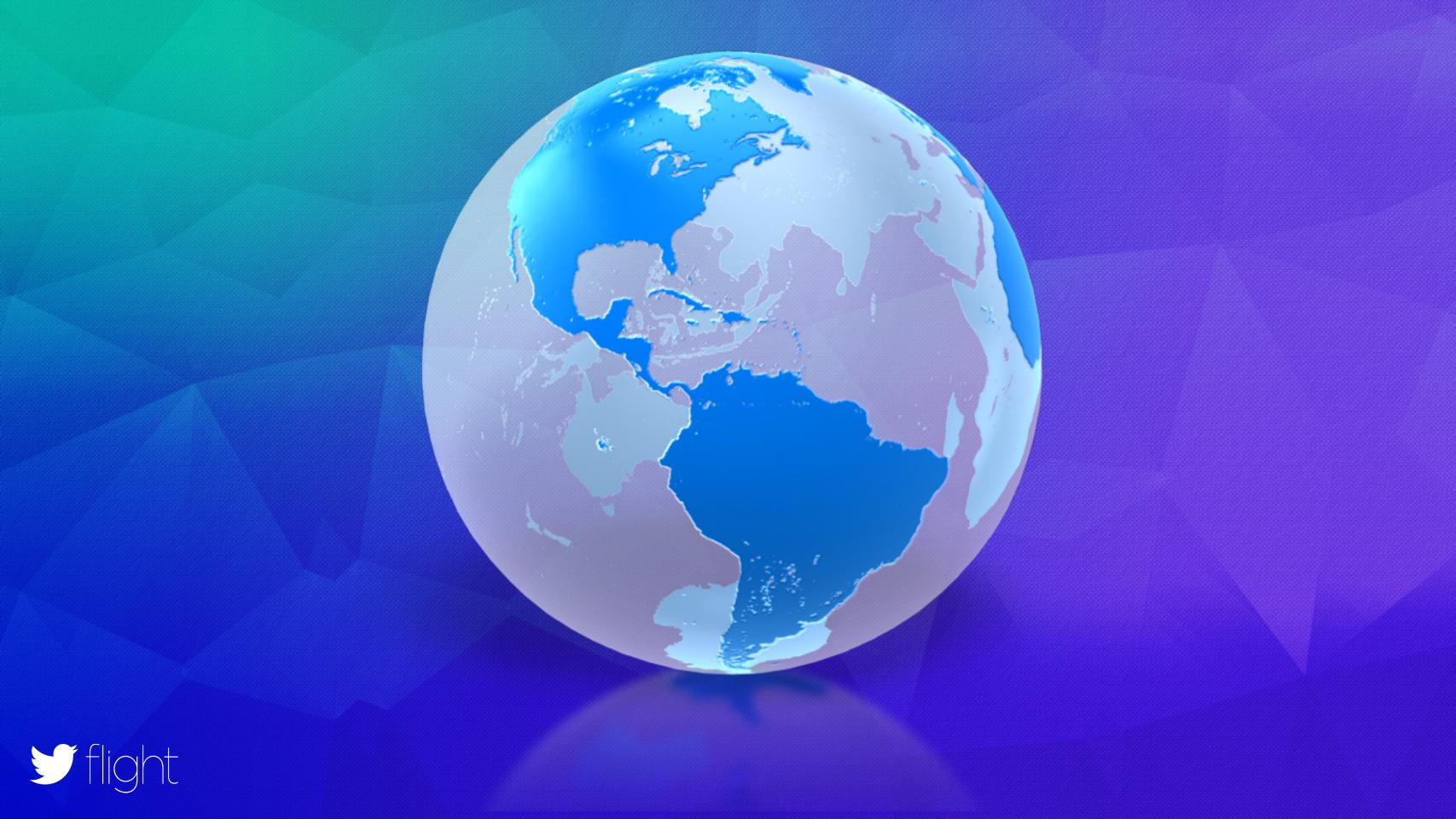

#### Daily app health check

Distribute beta builds

Debug production issues

Gather feedback

Manage beta groups

Review in-app events

Monitor stability alerts

Check for regressions

Monitor real-time app usage

Discover and install SDKs

Track payments and revenue

Review results of latest A/B test

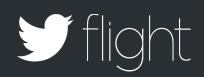

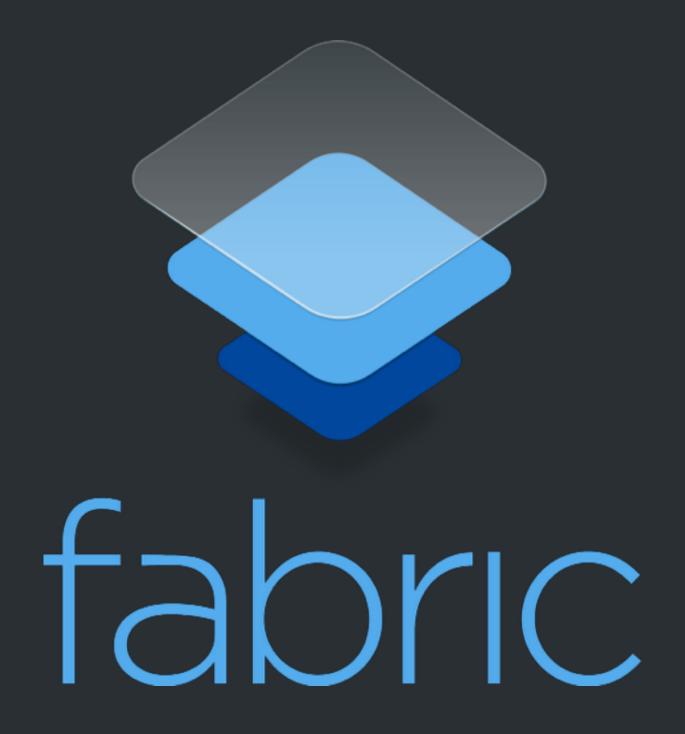

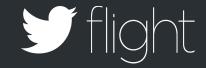

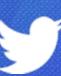

#### A Week in the Life

Of an App Developer

Hemal Shah
Product Manager, Fabric | @hemal

Brian Swift

Product Manager, Fabric | @bswift

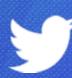

#### Hemal Shah Product Manager, Fabric | @hemal

#### Brian Swift Product Manager, Fabric | @bswift

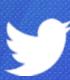

Hemal Shah

Developer, Cannonball

Brian Swift
Product Manager, Cannonball

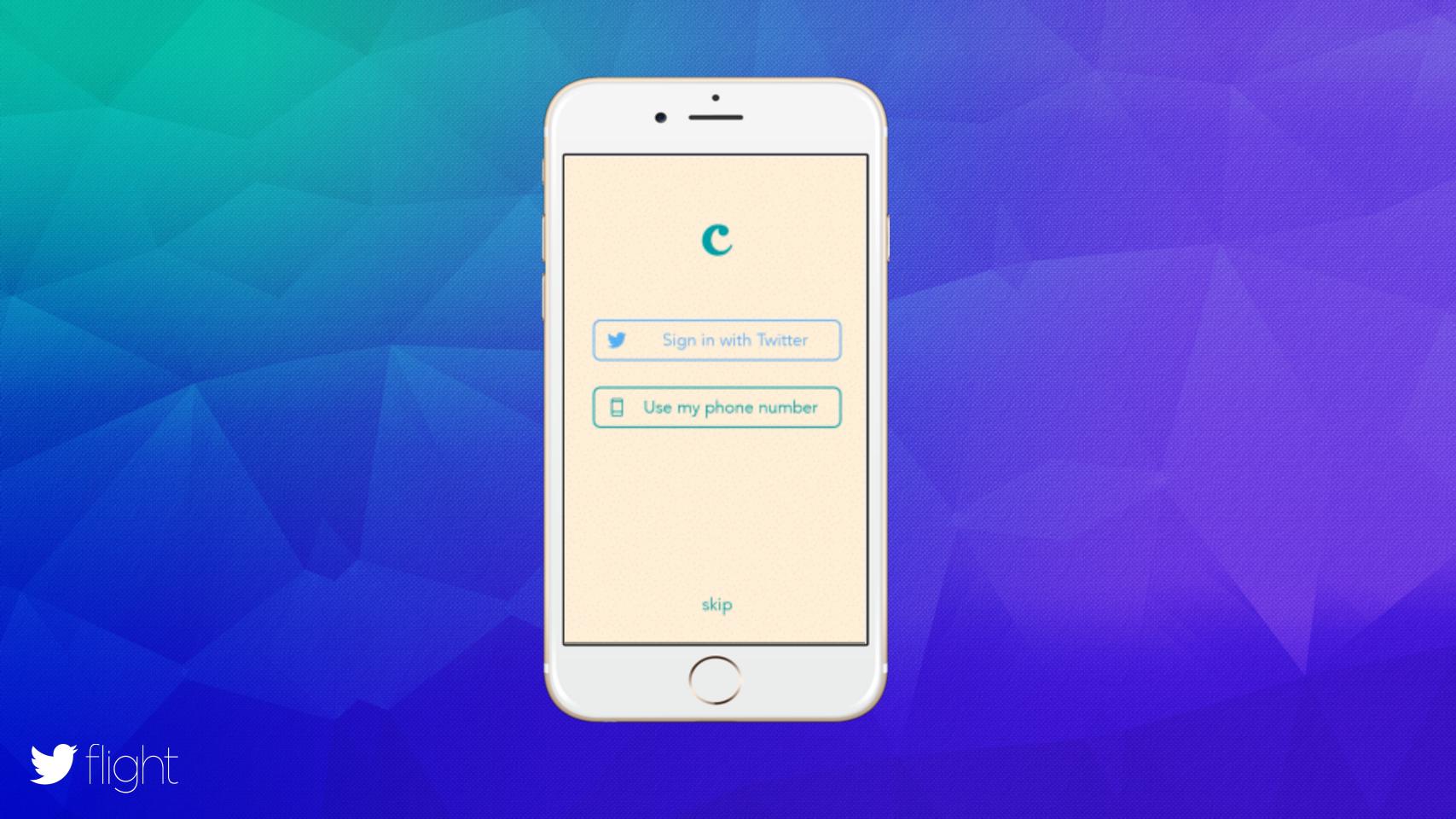

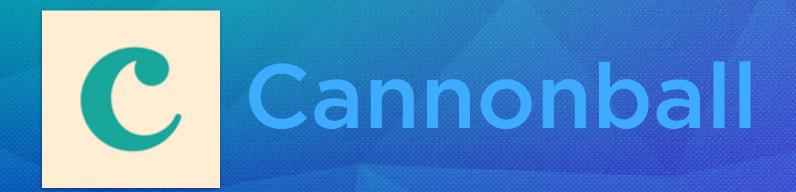

**RELEASING A NEW FEATURE** 

Emoji Poems

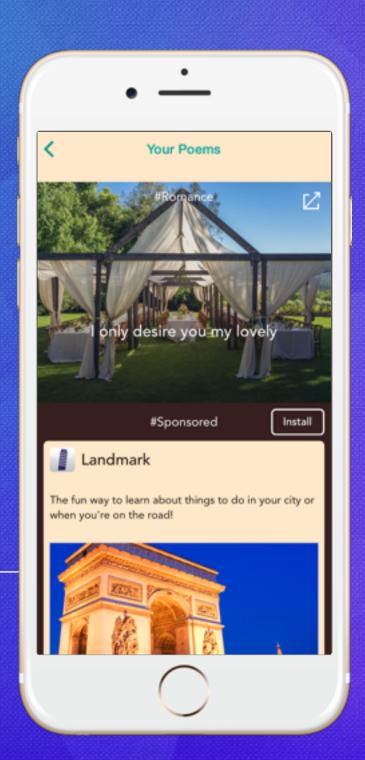

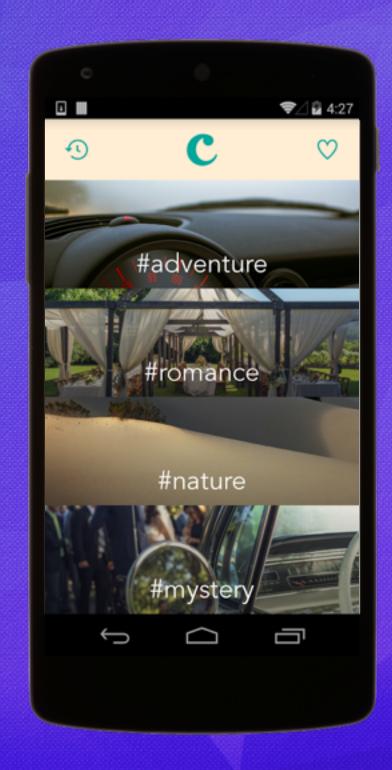

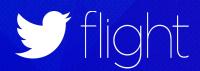

## What does our week look like?

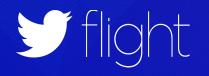

**GET FEEDBACK** 

PROD APP STATUS
CHECK

**FIX ISSUES** 

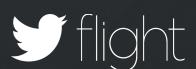

#### Current

**GET FEEDBACK** 

**FIX ISSUES** 

**#SHIPIT** 

#### Current

PROD APP STATUS
CHECK

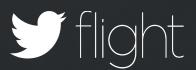

**FIX ISSUES** 

**#SHIPIT** 

COLLECT PAYMENTS \$\$\$

#### Current

PROD APP STATUS
CHECK

**GET FEEDBACK** 

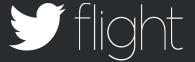

**#SHIPIT** 

COLLECT PAYMENTS \$\$\$

#### Current

PROD APP STATUS
CHECK

**GET FEEDBACK** 

**FIX ISSUES** 

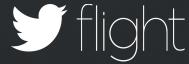

COLLECT PAYMENTS \$\$\$

**#SHIPIT** 

#### Current

PROD APP STATUS
CHECK

**GET FEEDBACK** 

**FIX ISSUES** 

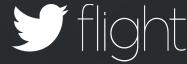

**#SHIPIT** 

COLLECT PAYMENTS \$\$\$

#### Current

PROD APP STATUS
CHECK

**GET FEEDBACK** 

**FIX ISSUES** 

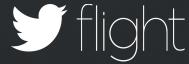

Monday Feature vs. Fix

Tuesday Feedback

Wednesday Ship it

Thursday Monitor

Friday #Beer

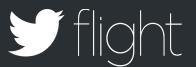

#### MONDAY

FEATURE VS. FIX

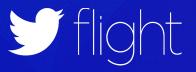

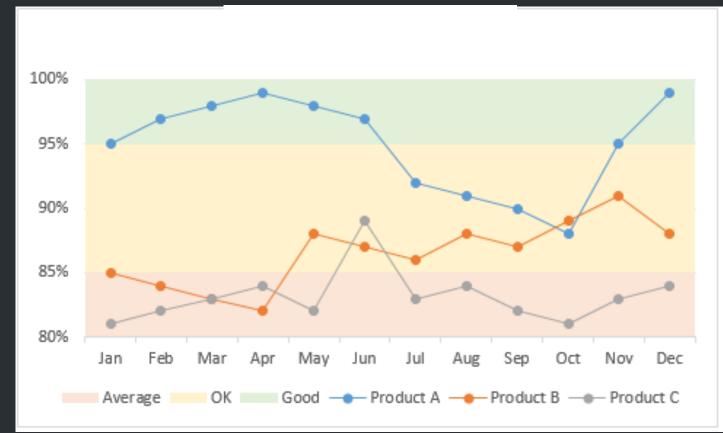

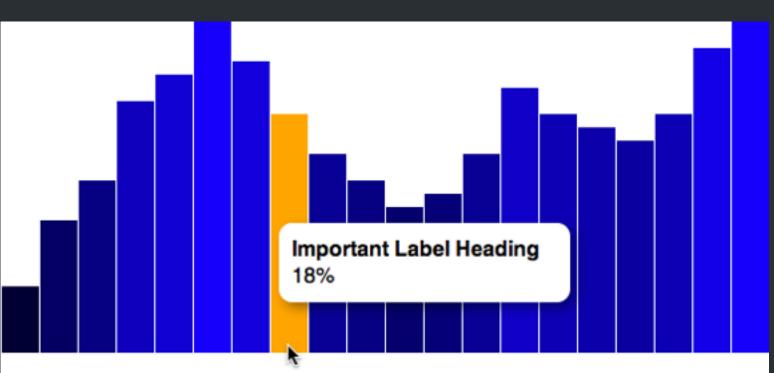

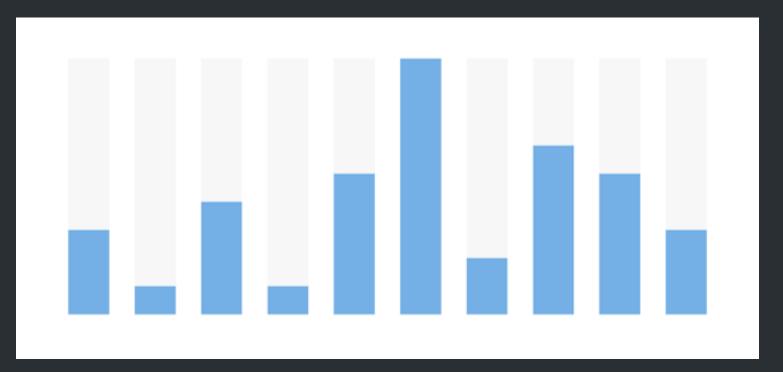

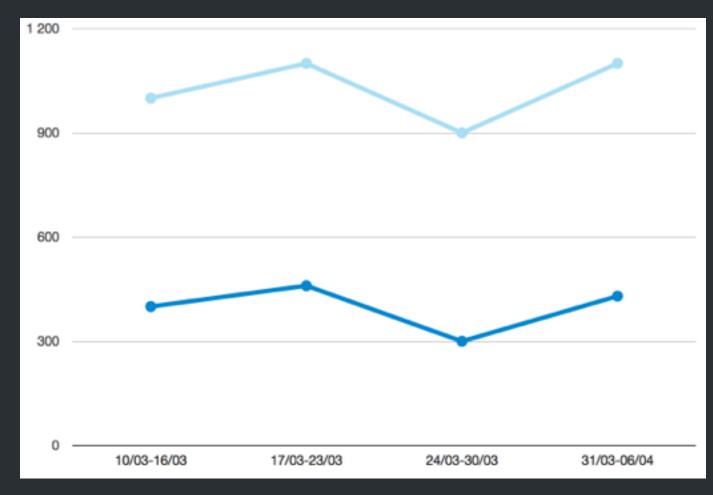

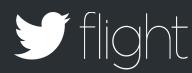

Quick

Clear

Confident

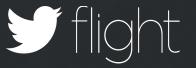

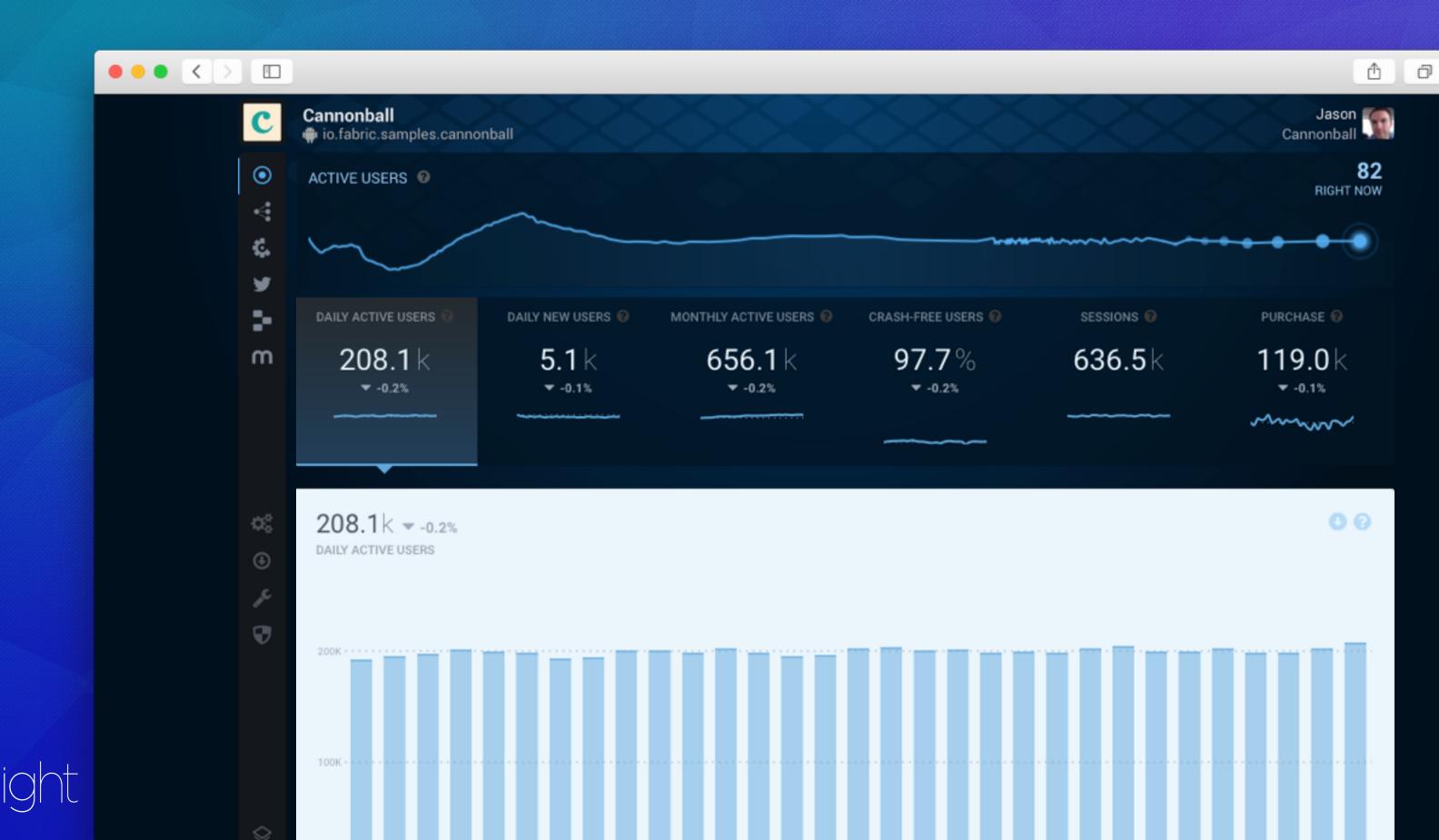

### <a>•</a> <a>•</a> <a>

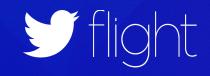

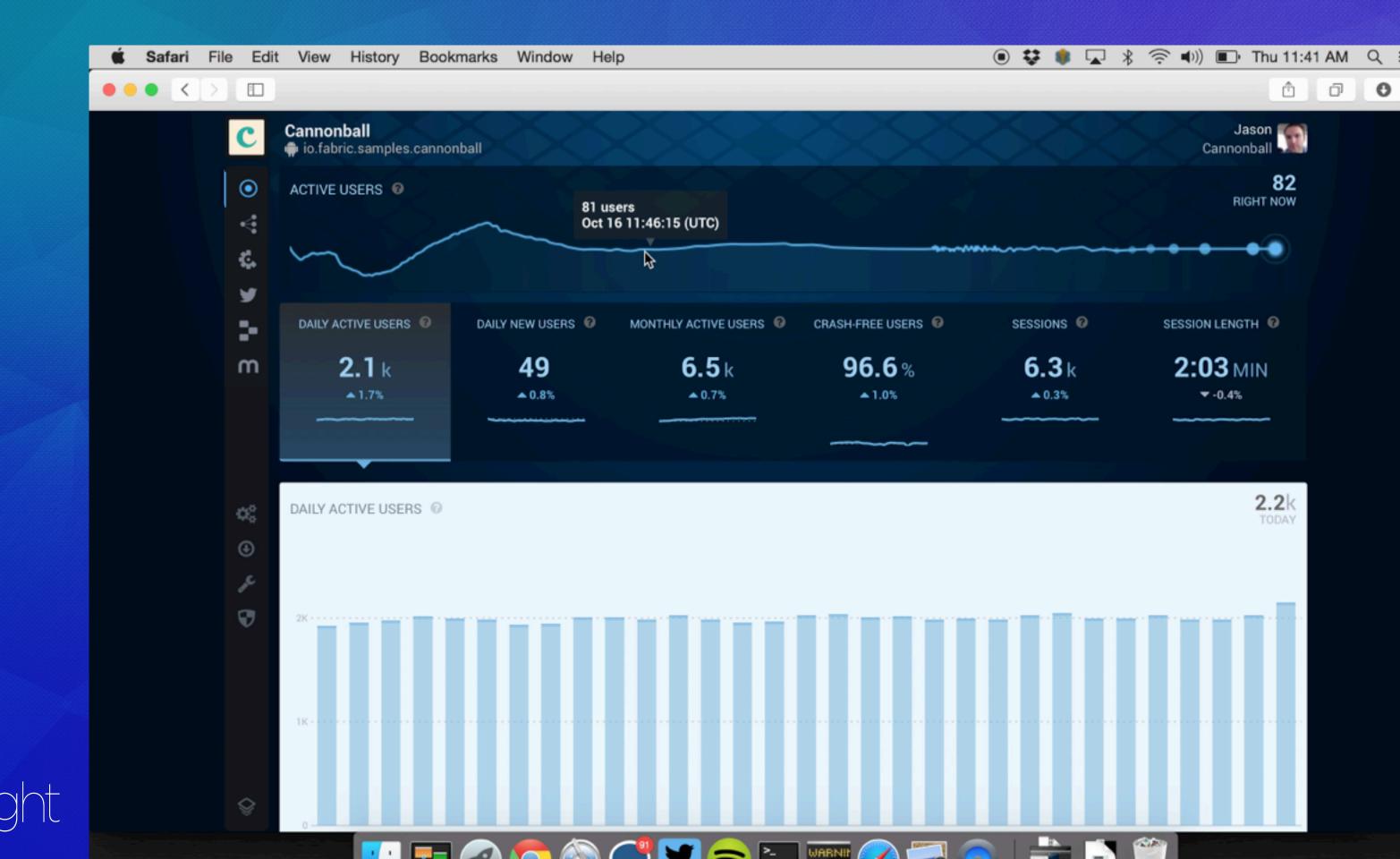

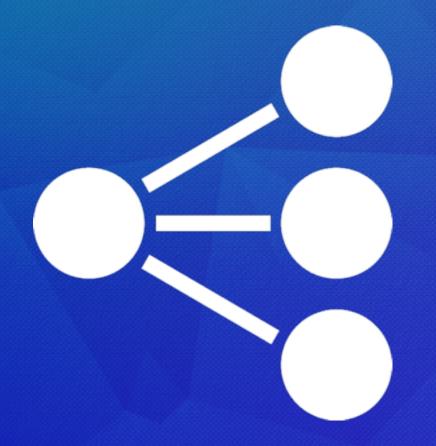

# BEELE A by crashlytics

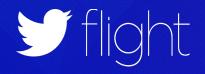

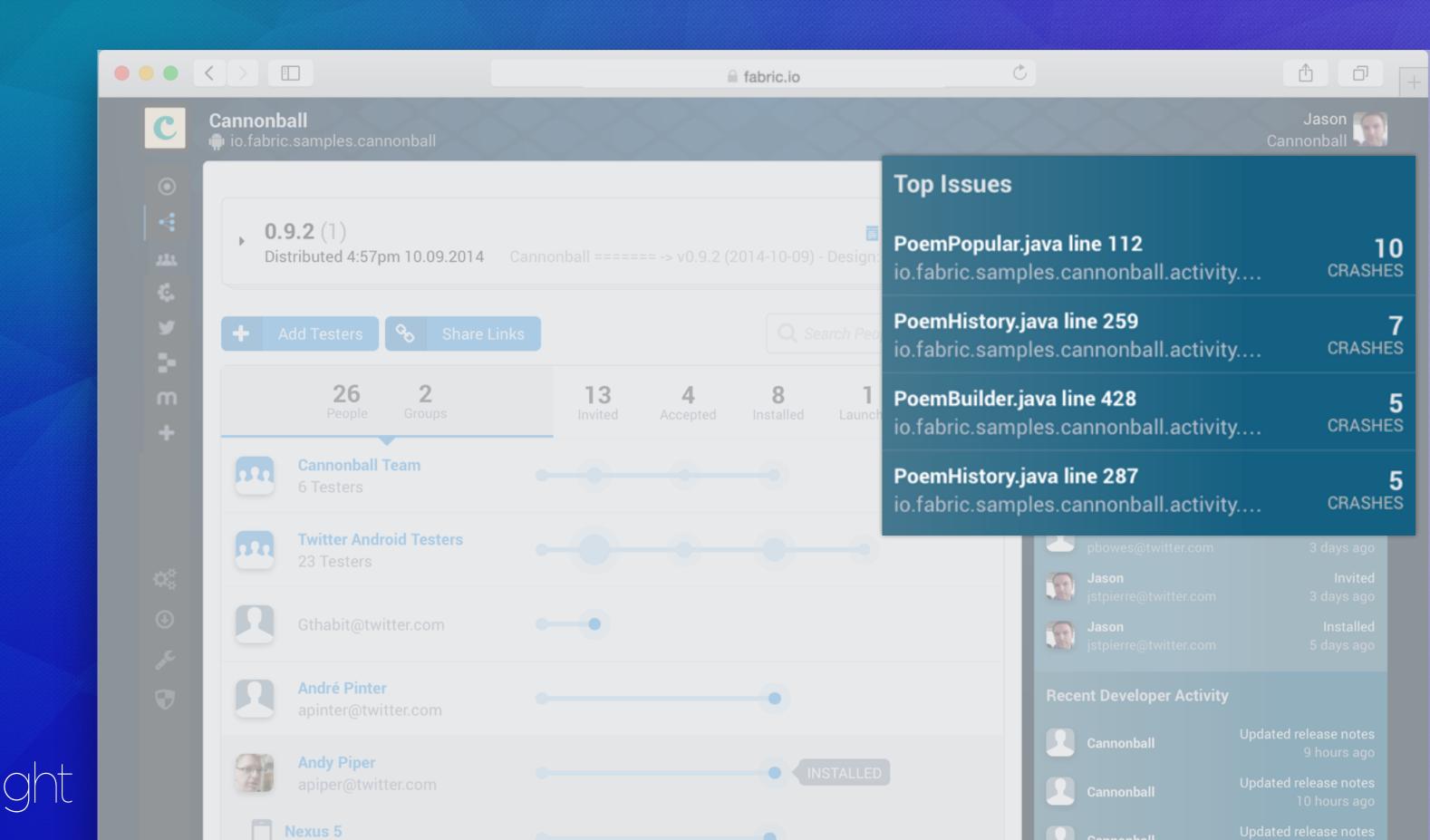

# CECT BIGGET AS by crashlytics

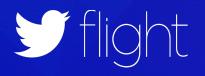

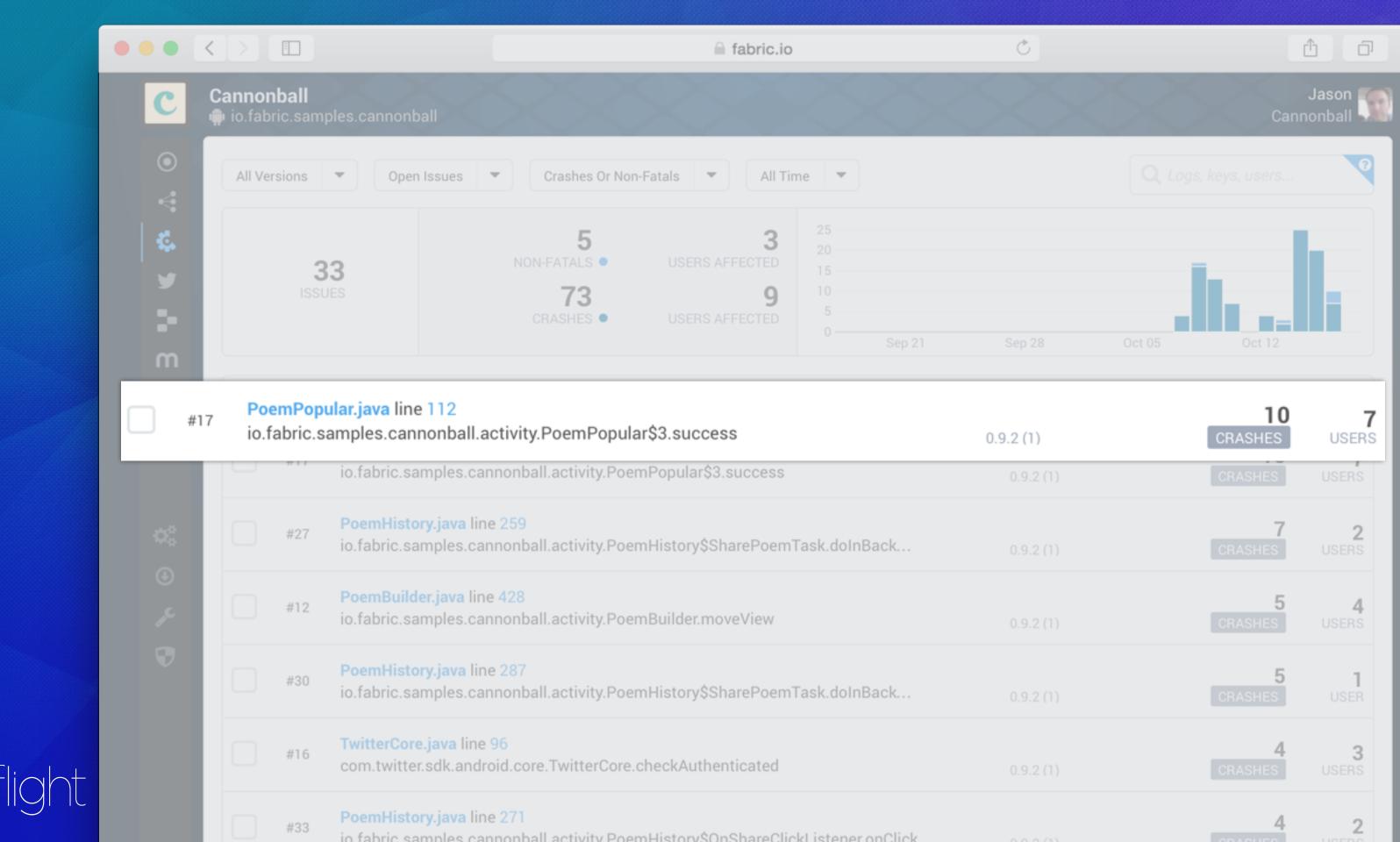

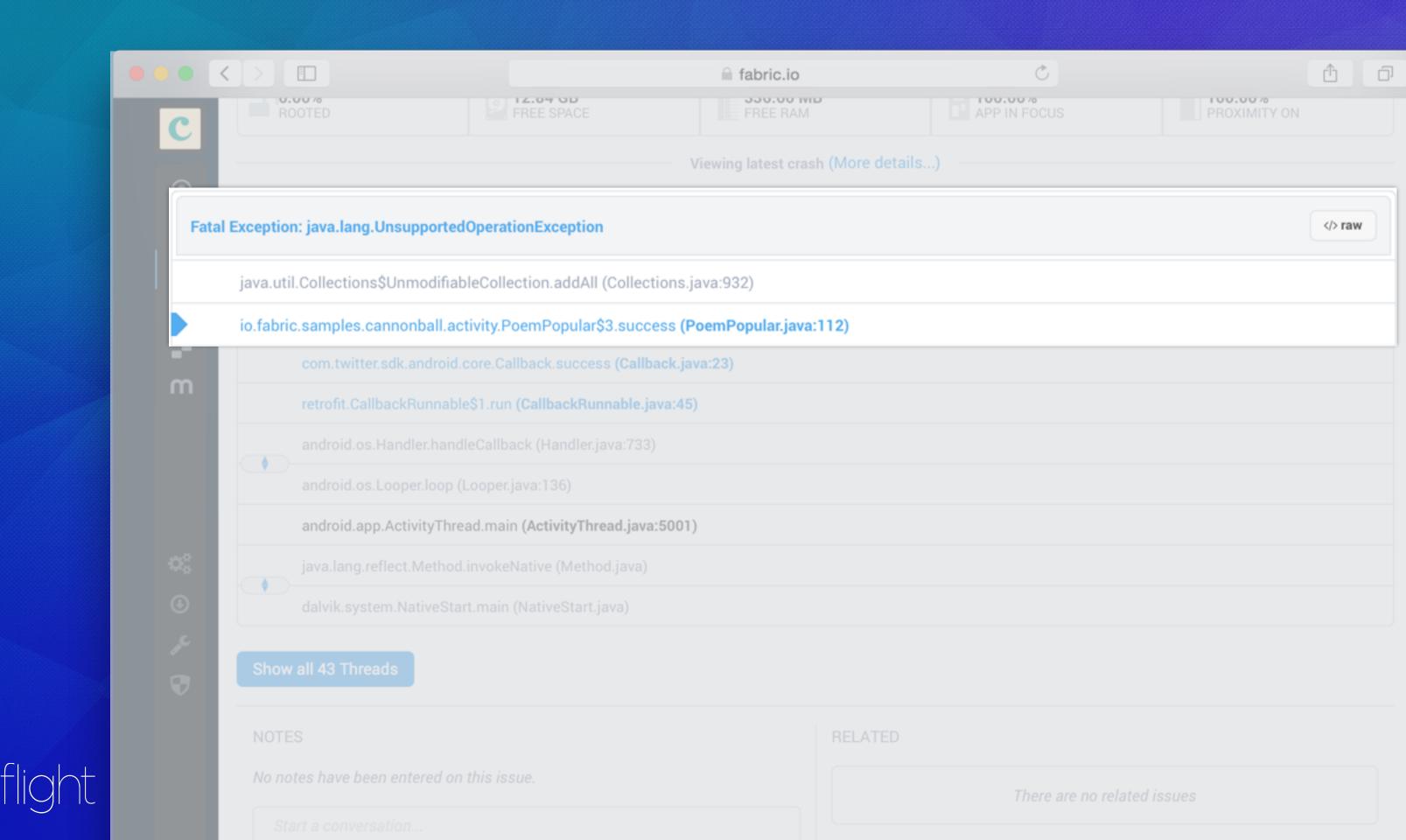

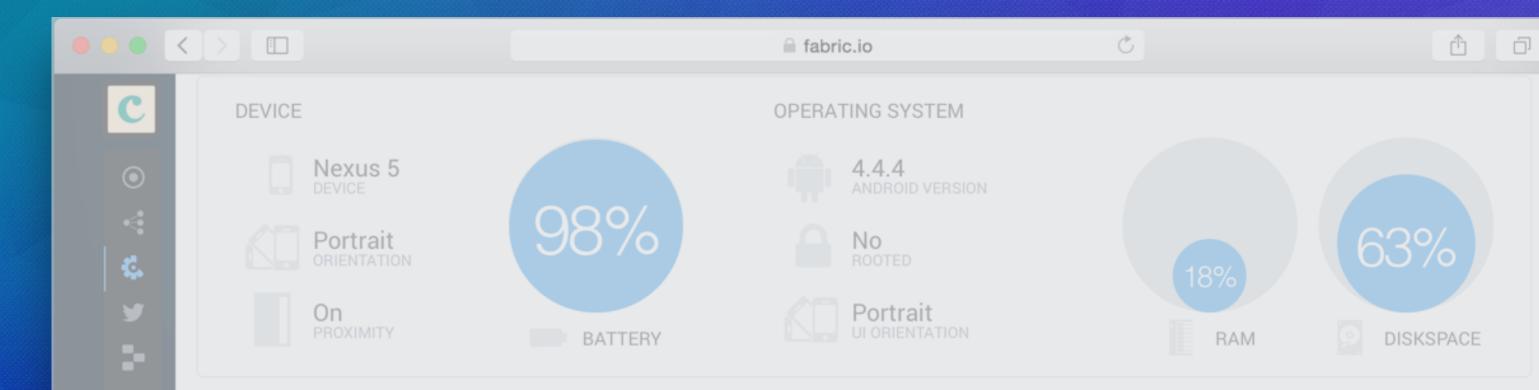

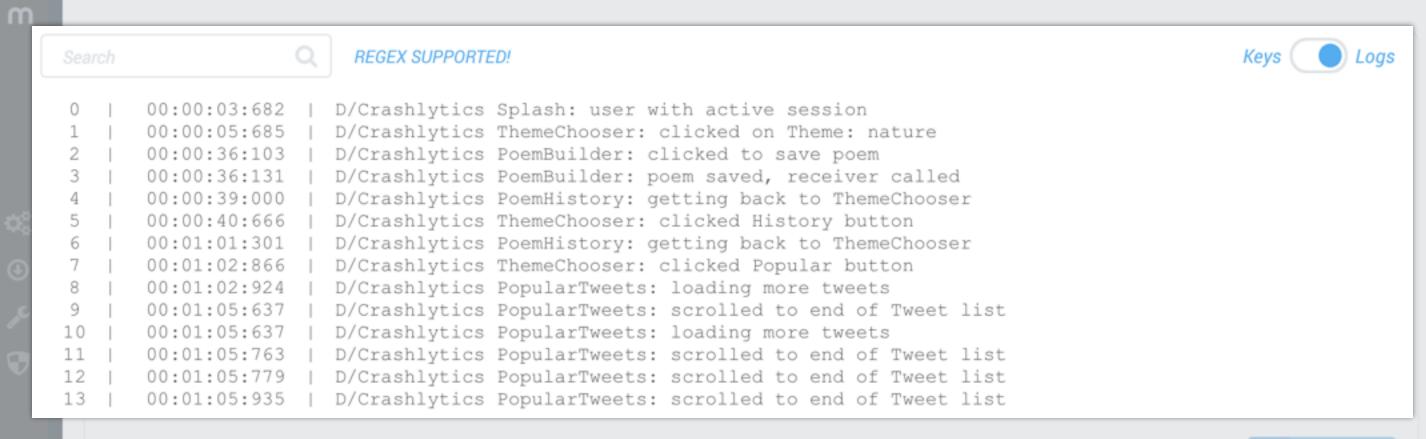

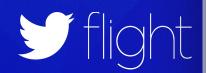

Download

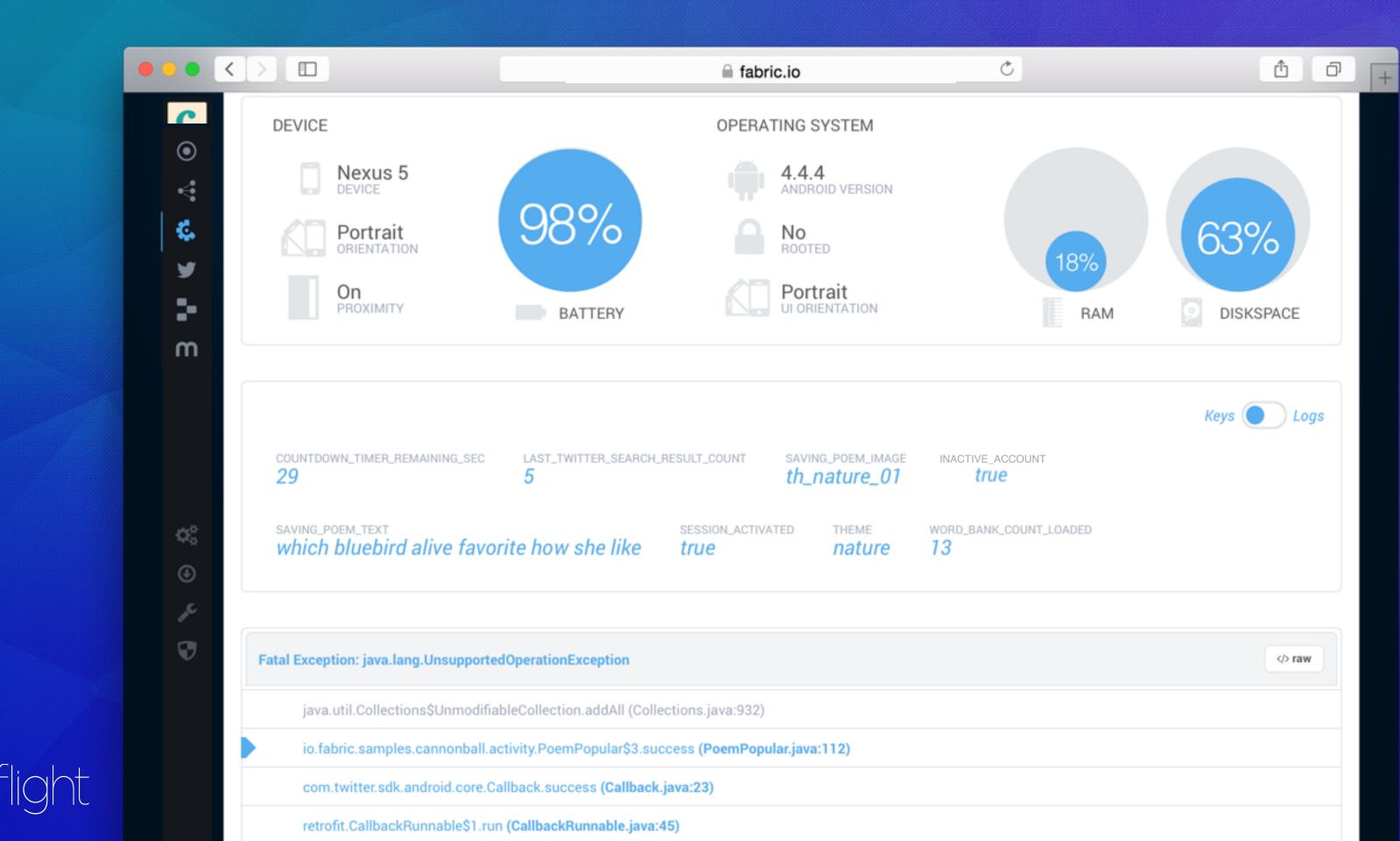

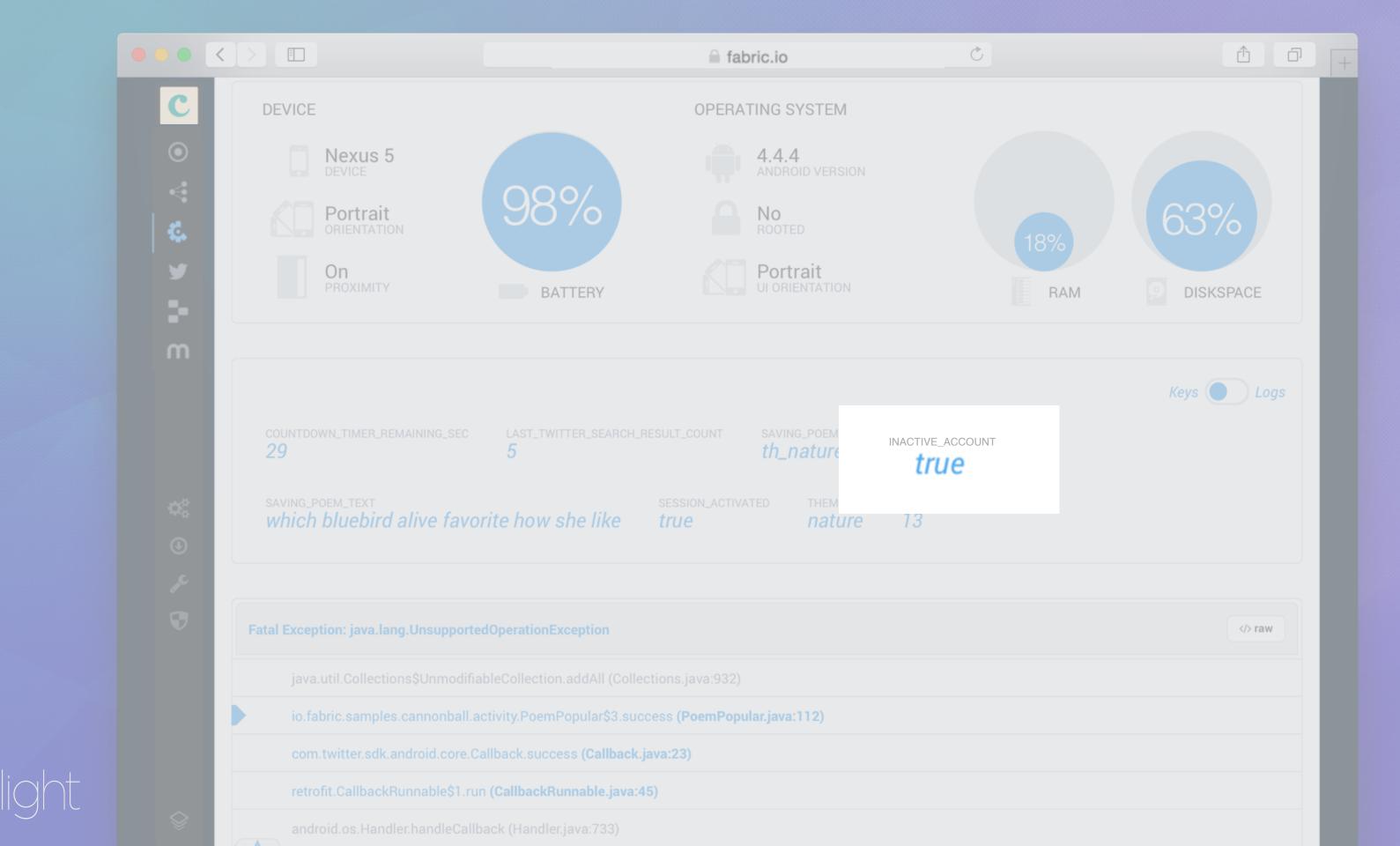

#### **Using Custom Logs**

```
TextView
skipButton
skipButton

Crashlytics.log("Login: skipped login");
startThemeChooser
overridePendingTransition

}
```

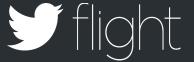

#### **Using Custom Keys**

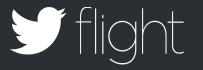

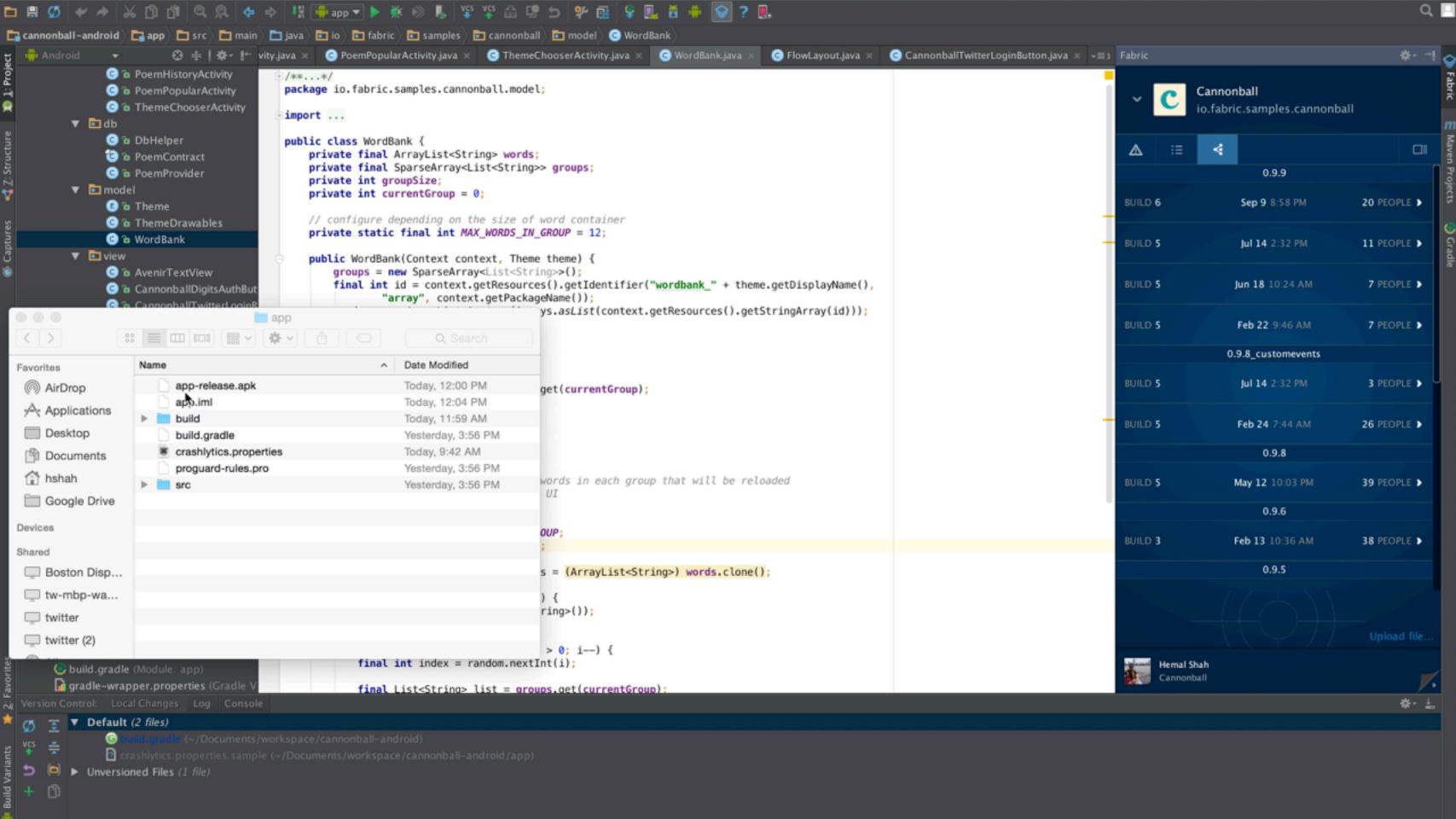

## **Monday Review**

Health check

Manage our beta release

Debug stability issue

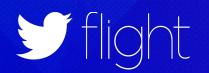

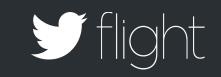

## Tuesday

**FEEDBACK** 

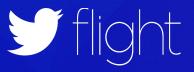

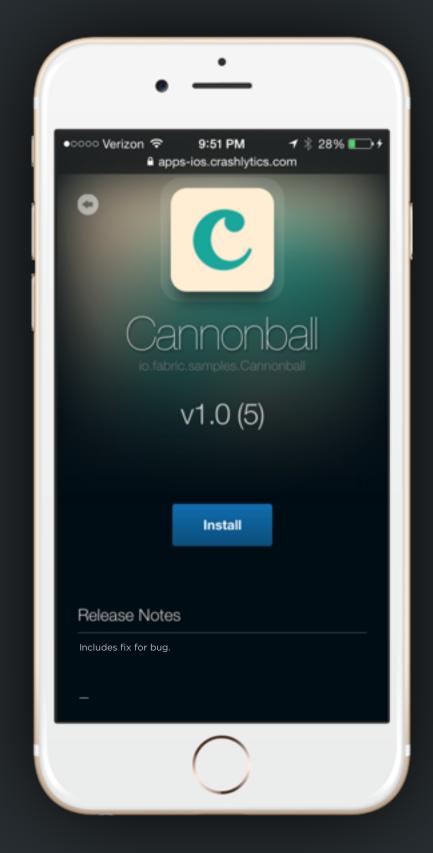

----

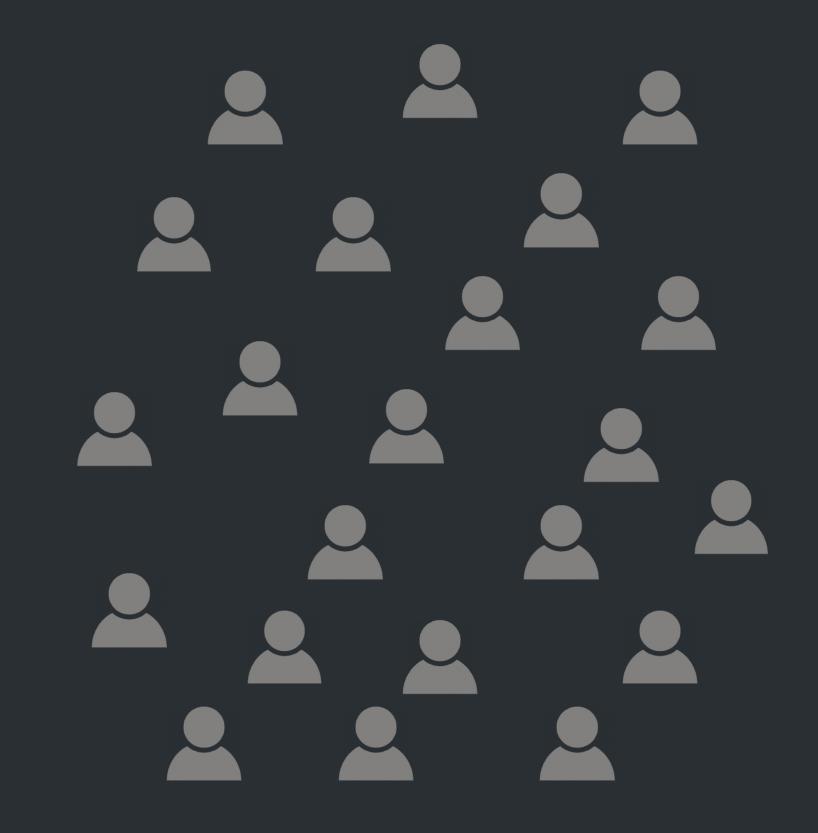

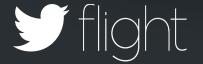

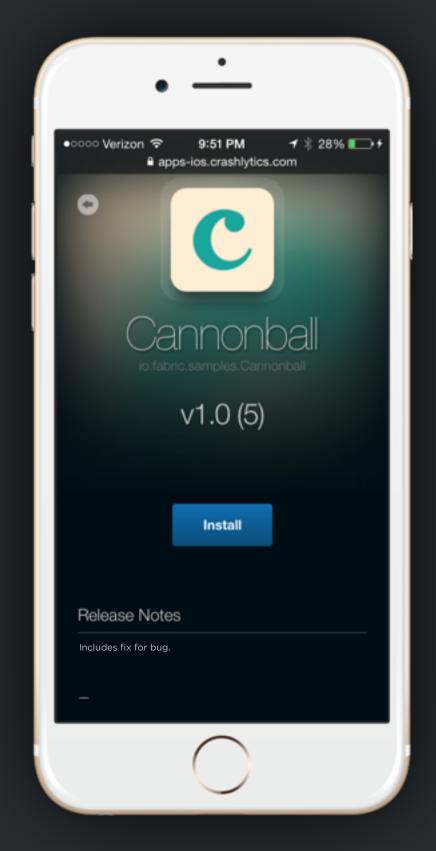

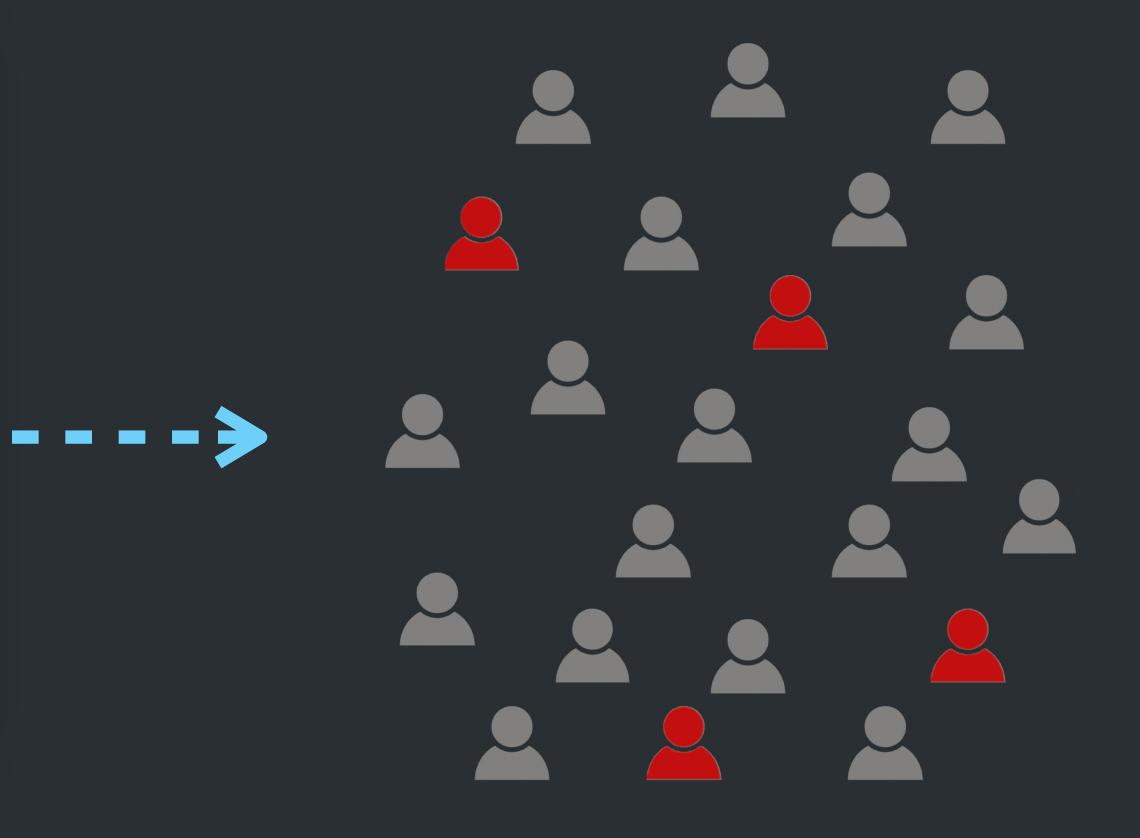

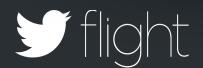

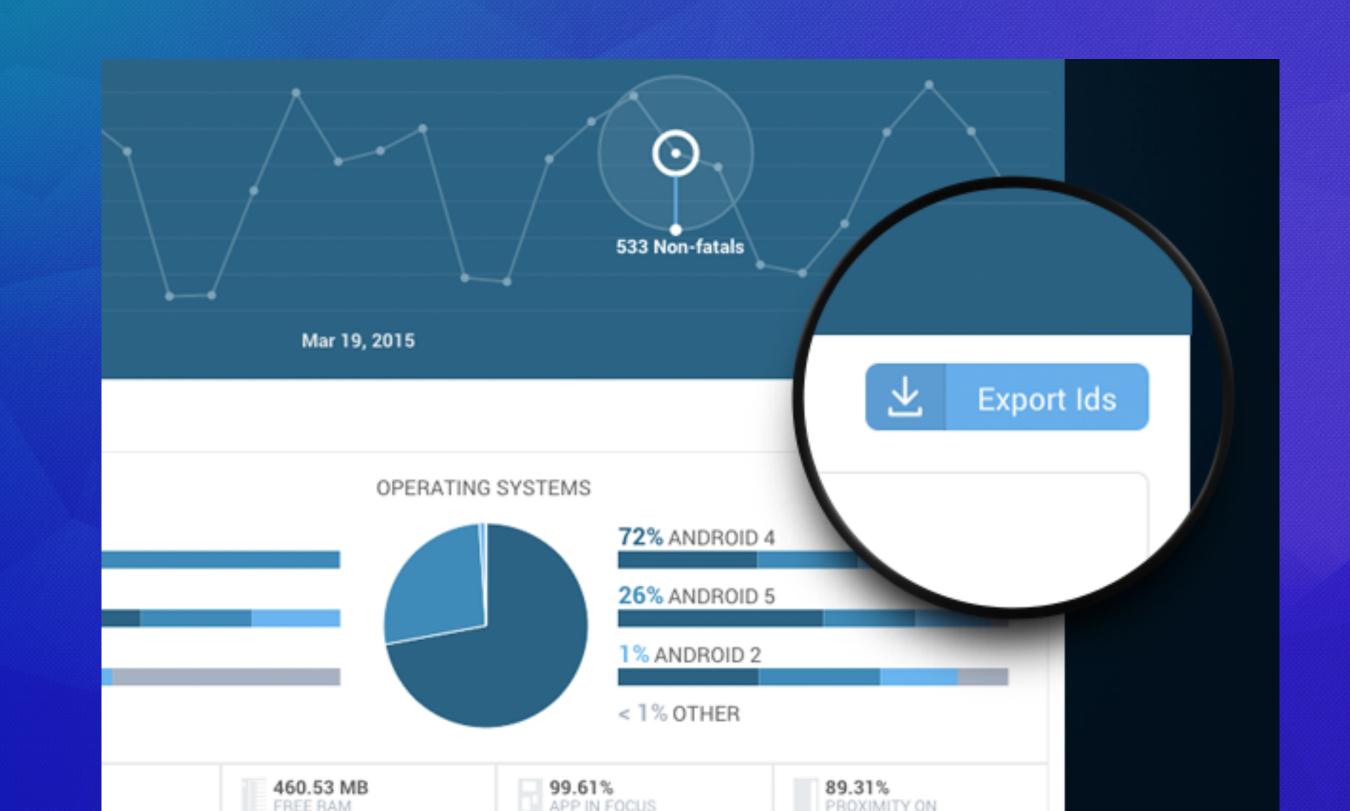

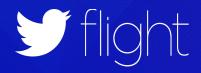

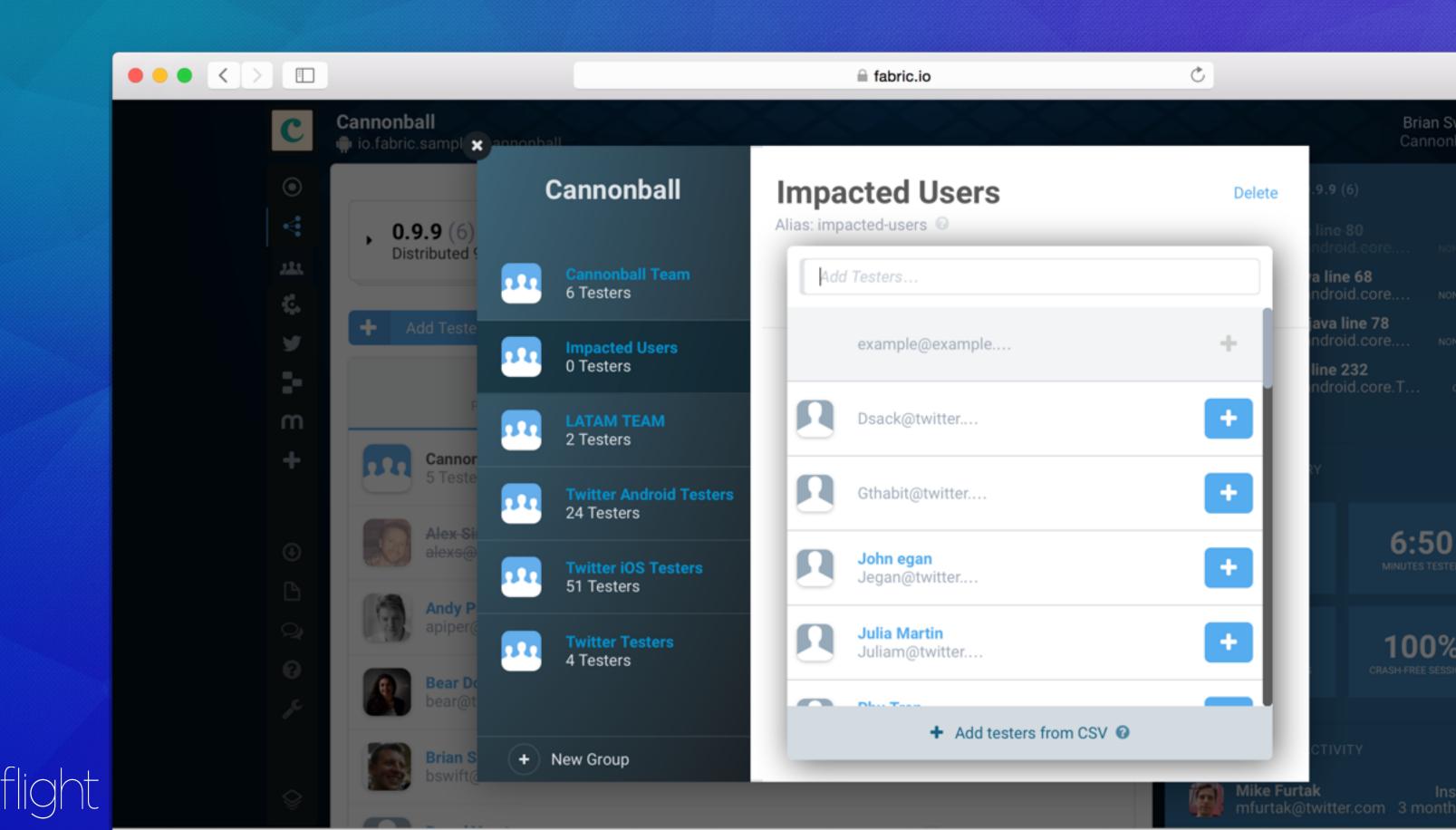

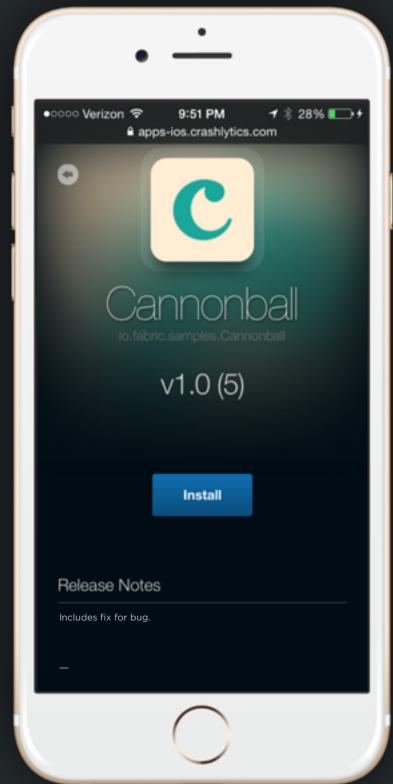

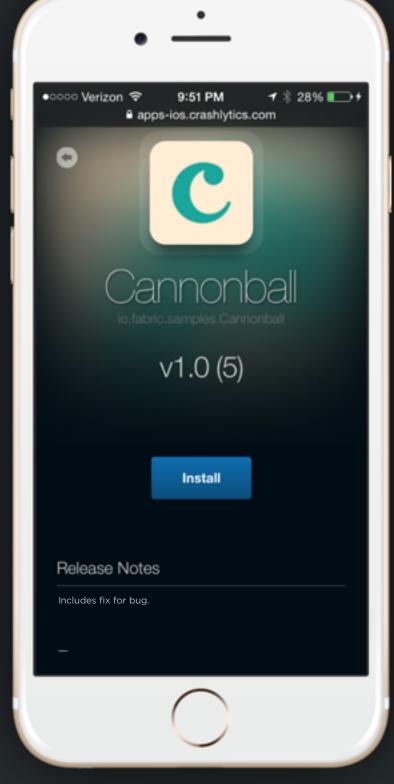

----

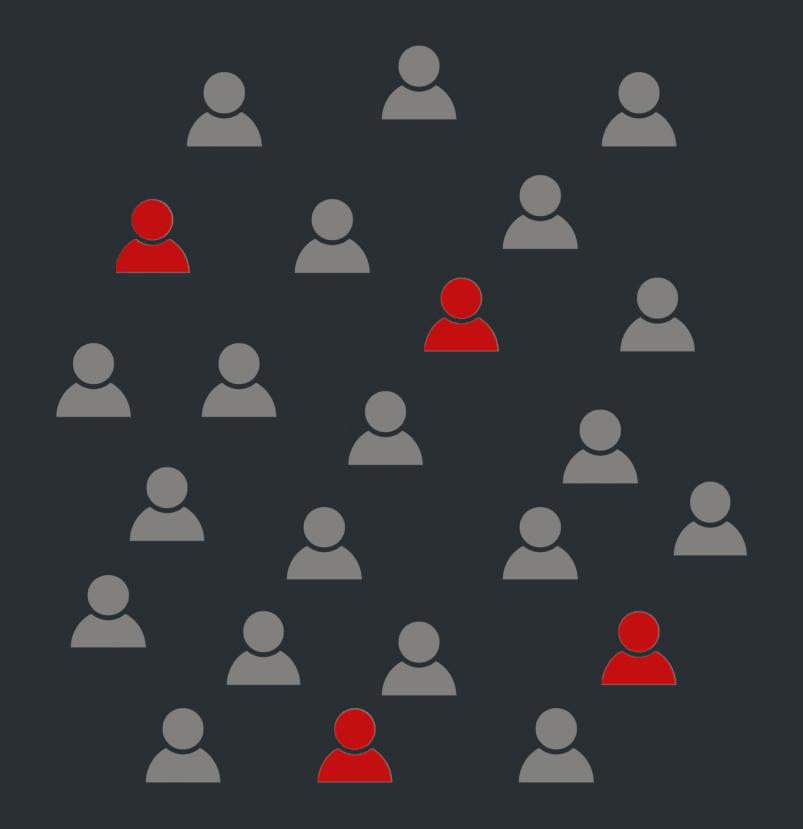

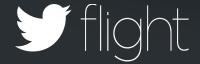

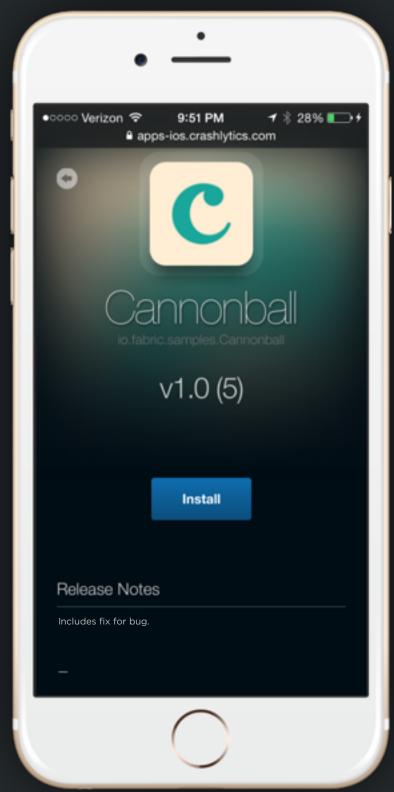

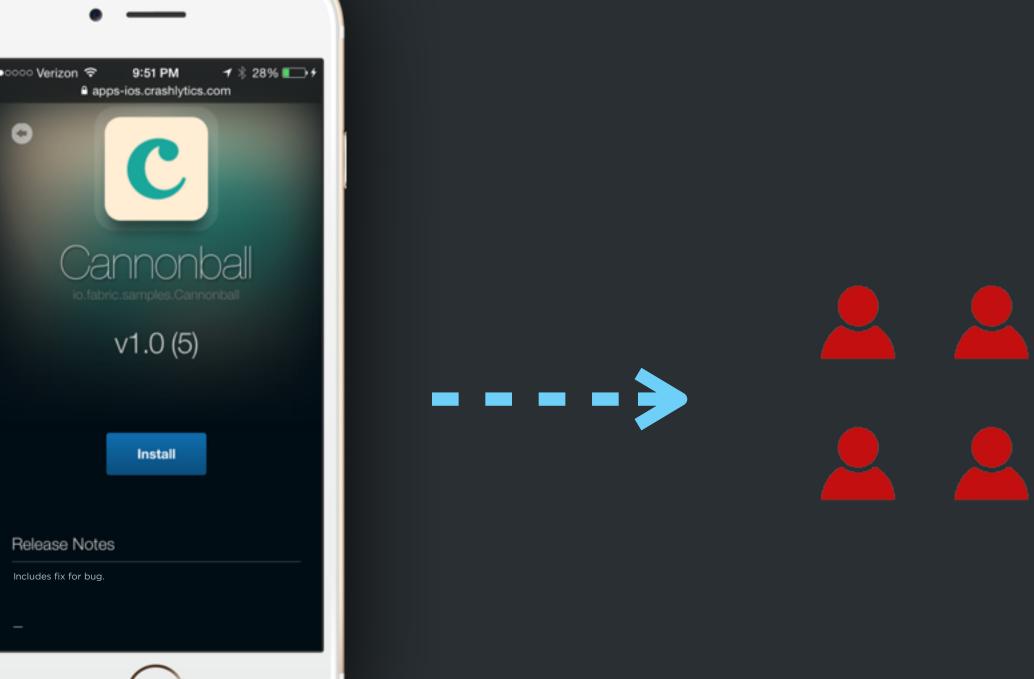

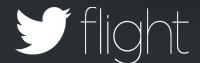

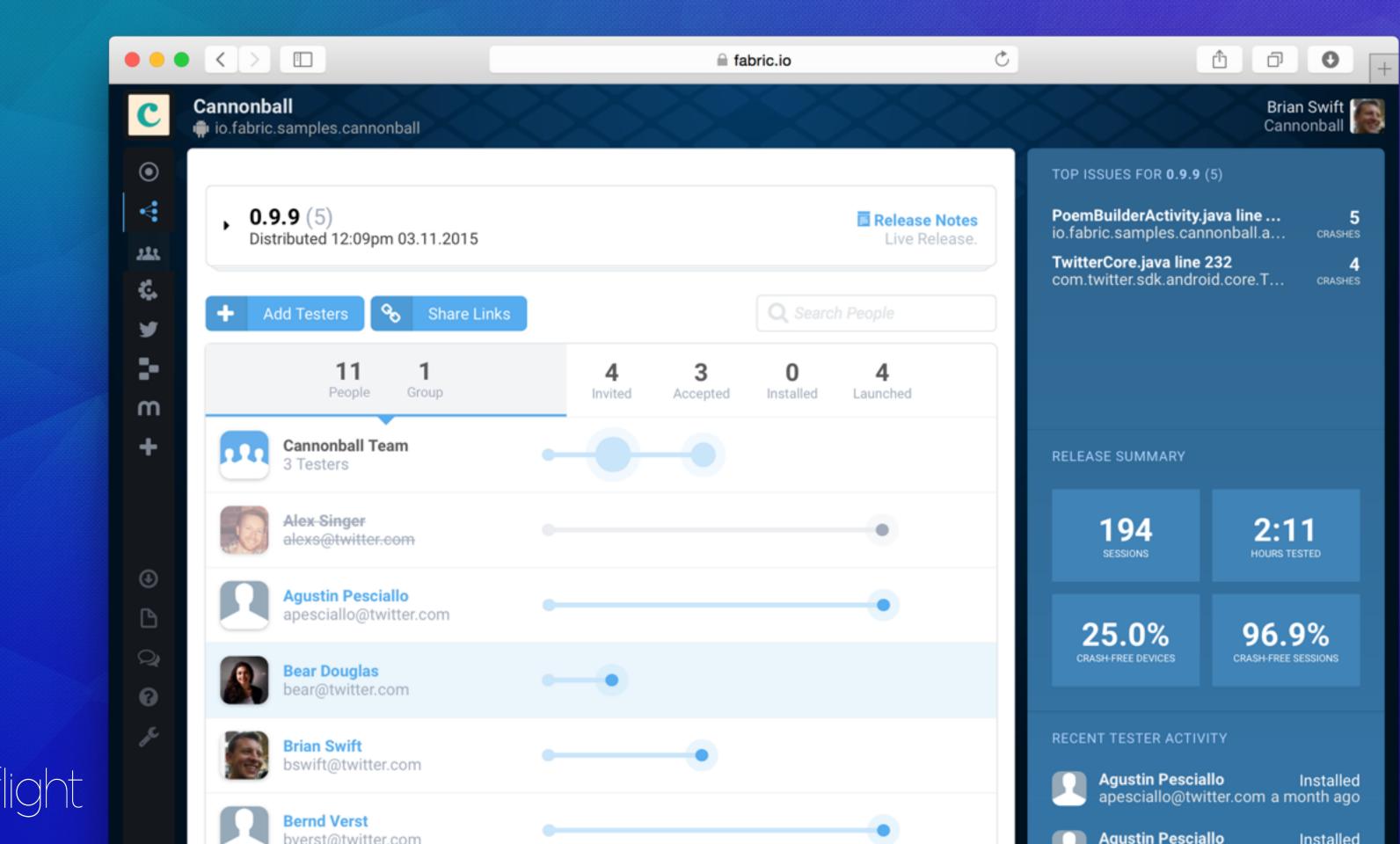

### Feedback

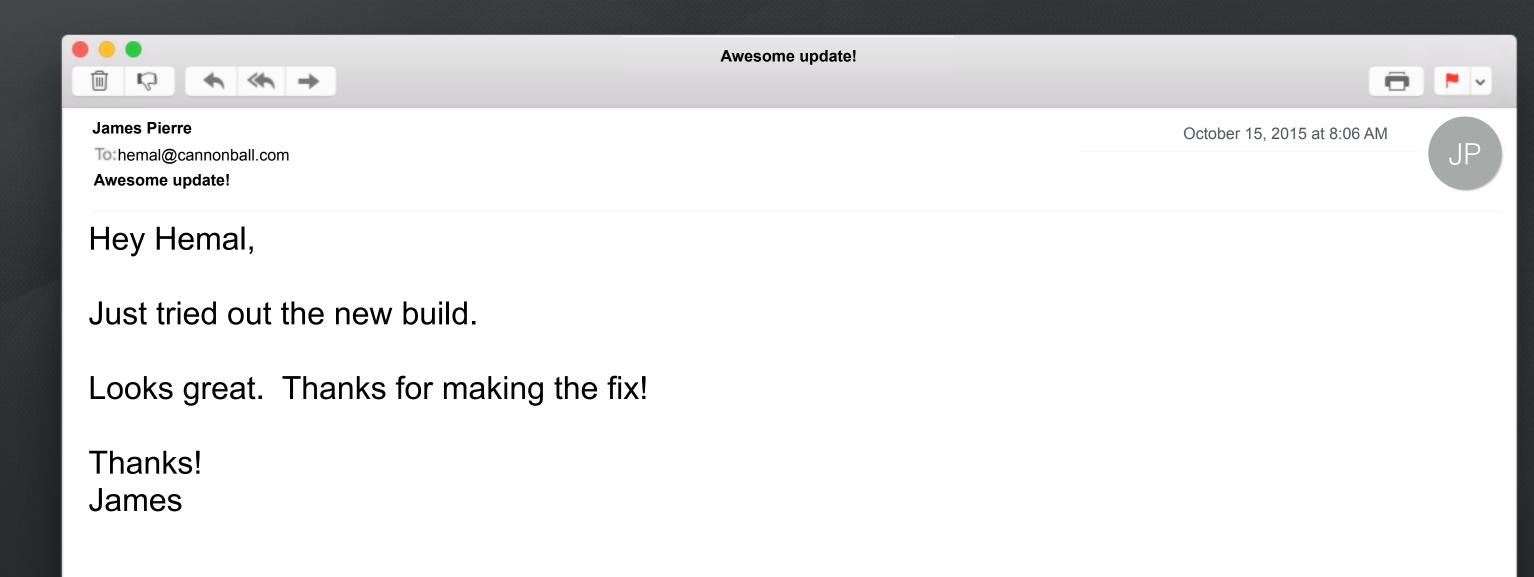

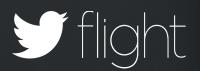

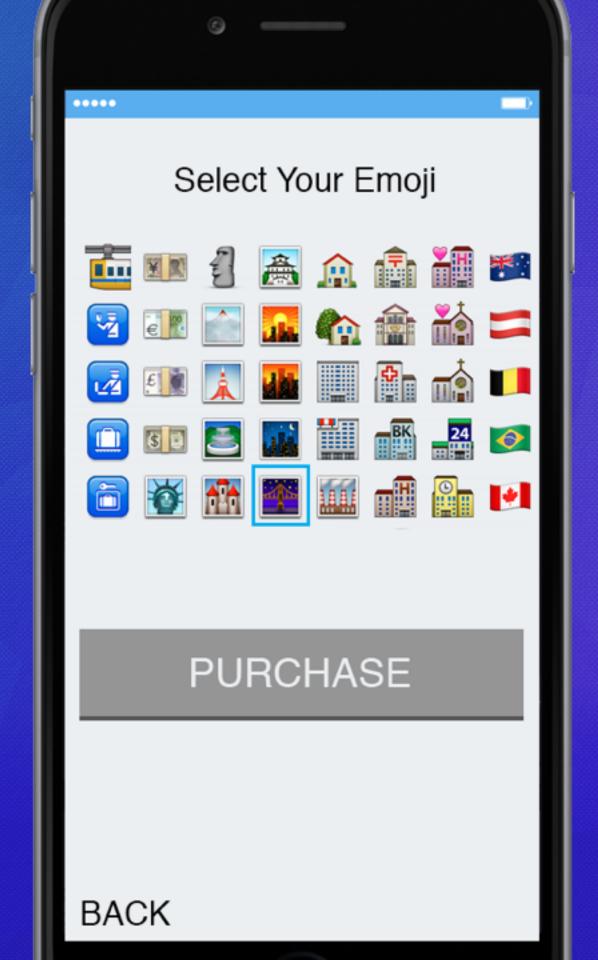

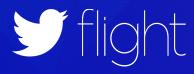

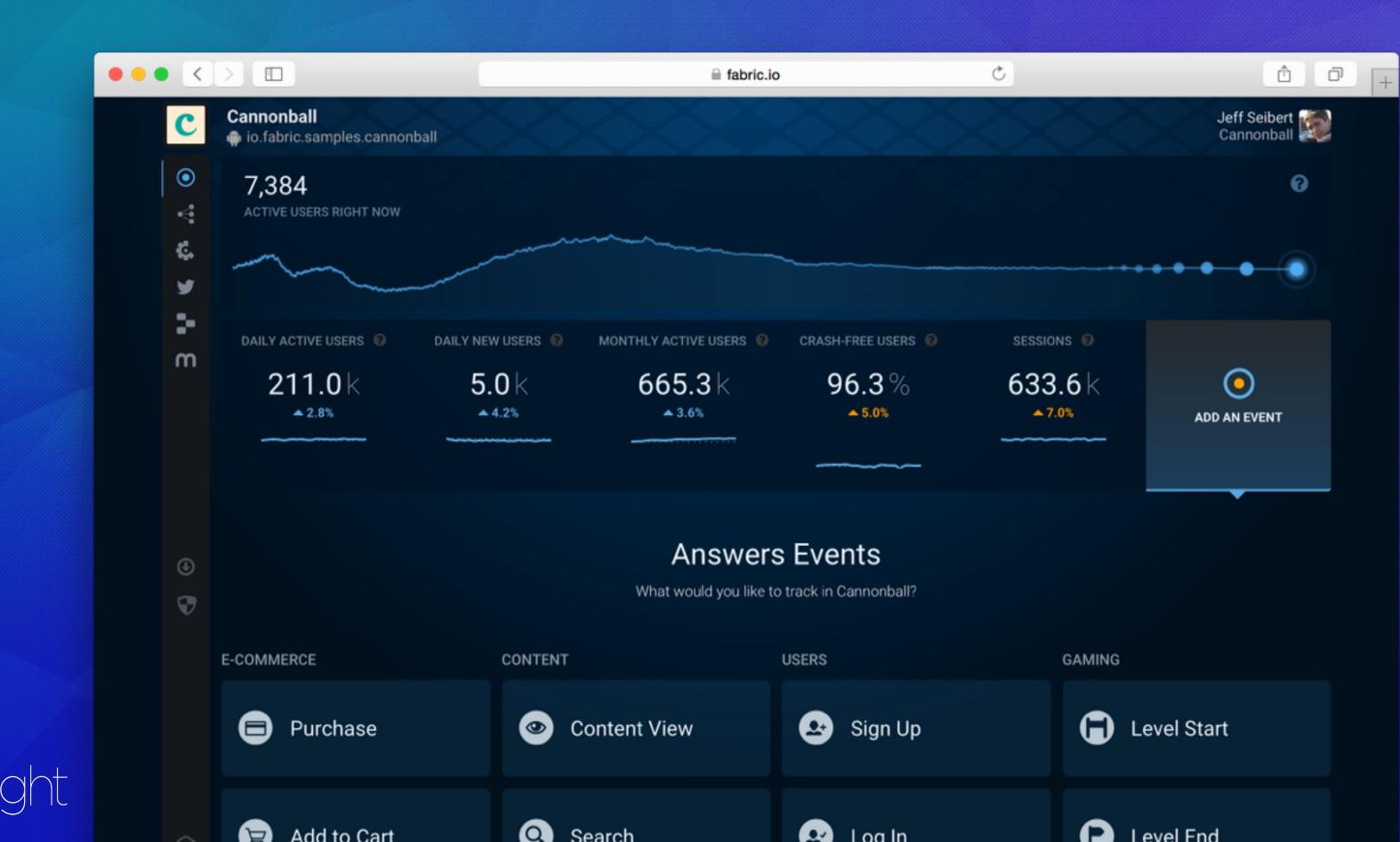

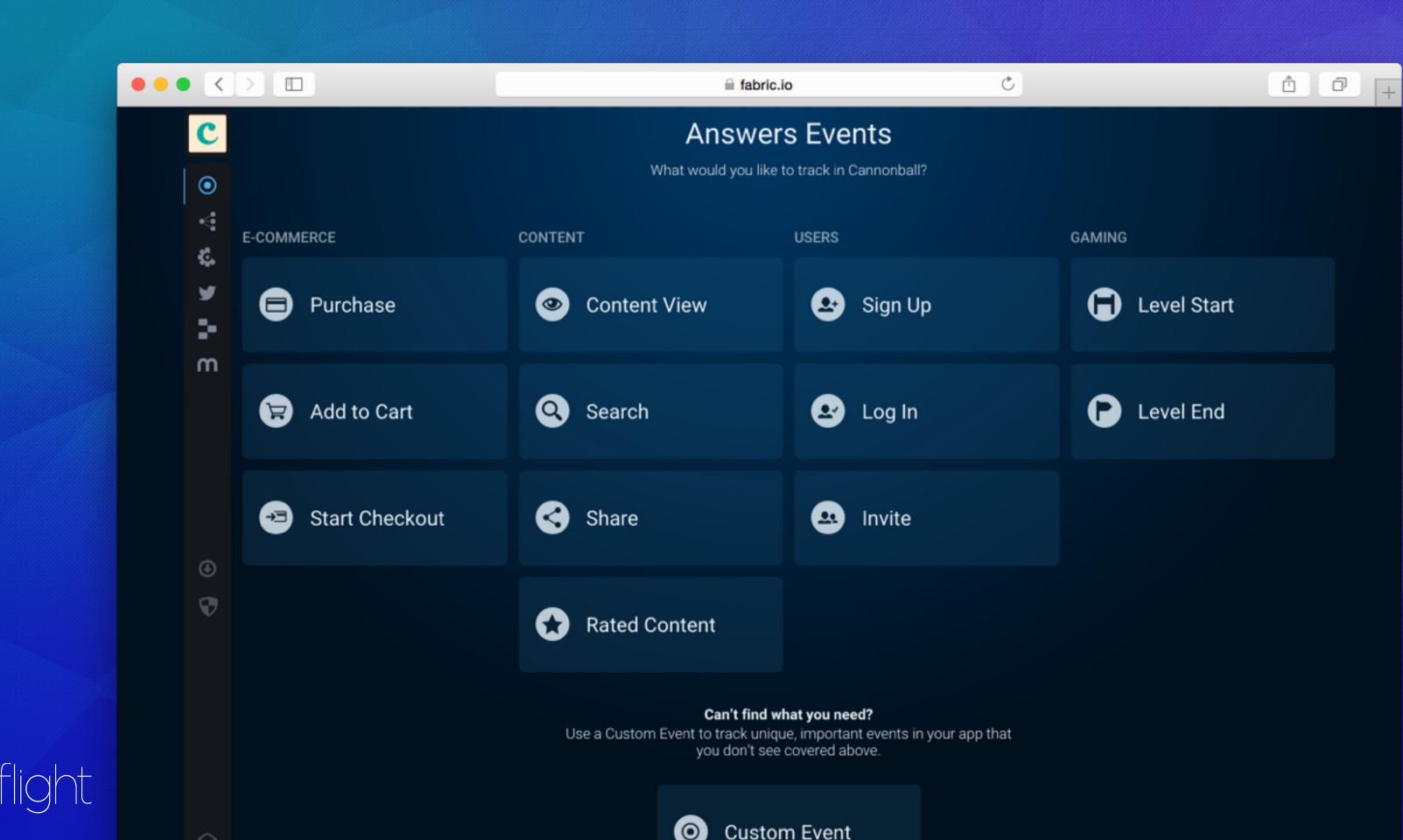

## **Using Answers Events**

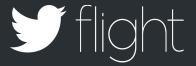

## **Using Answers Events**

```
TextView
skipButton
skipButton
    Answers.getInstance().logPurchase(new PurchaseEvent()
      .putItemPrice(BigDecimal.valueOf(2.99))
      .putCurrency(Currency.getInstance("USD"))
      .putItemName("Smiles Emoji Pack")
      .putItemType("Emojis")
      .putItemId("smiles145")
      .putSuccess(true));
startThemeChooser
             overridePendingTransition
```

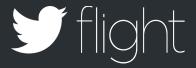

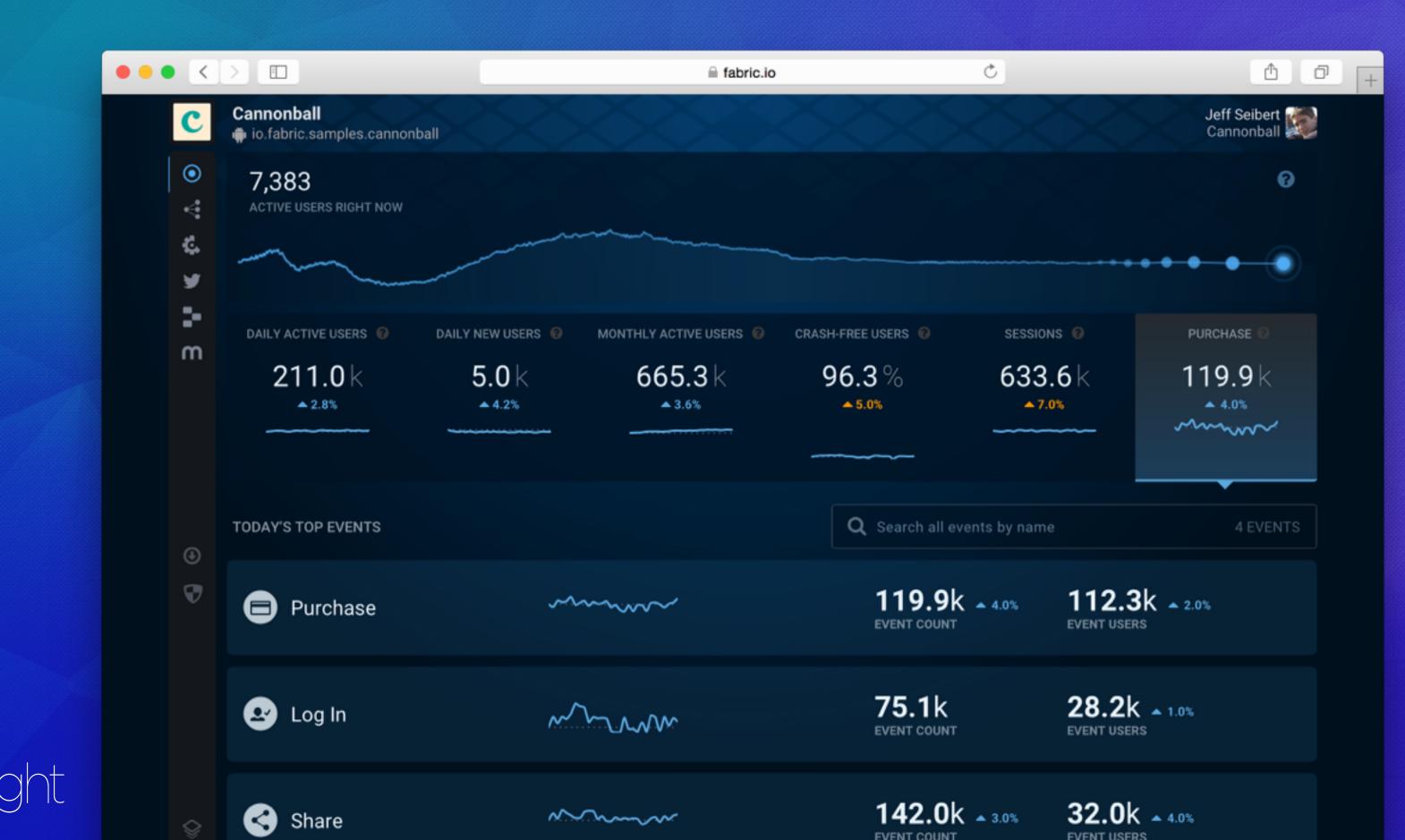

## **Tuesday Review**

Beta groups & feedback

Event tracking

Team collaboration

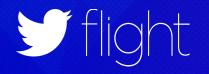

## ...Things Seem To Be Going Well

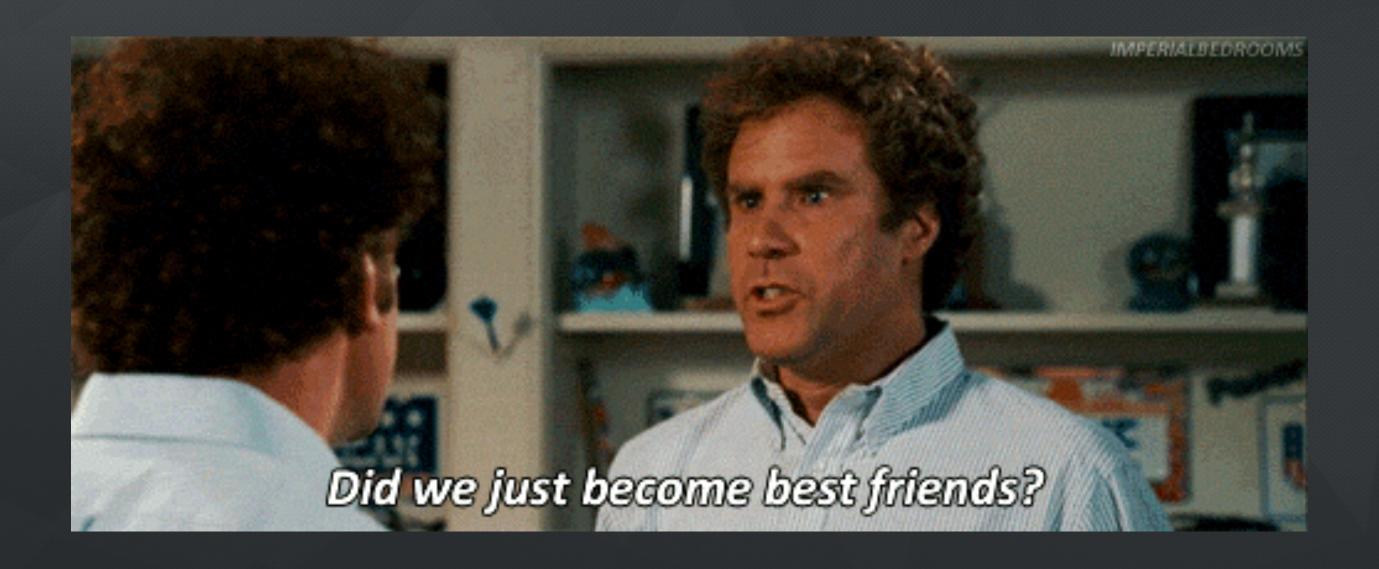

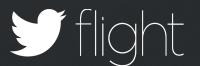

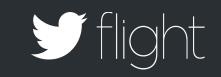

## Wednesday

THE DOOMING TWEET

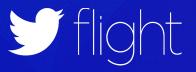

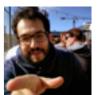

#### **Israel Camacho**

@rallat

@Cannonballapp sucks. Crashed when I made a poem! #LetMeExplainYouAppDev

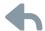

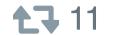

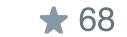

•••

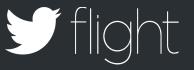

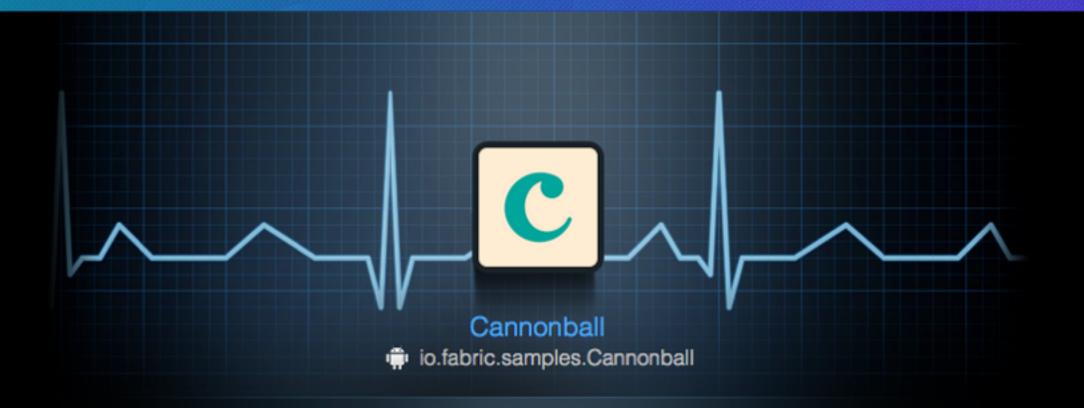

#### Stability Alert

Crash-Free Users has dropped to 52.3%

This is below what we expected based on the value yesterday at this time.

**Launch Answers** 

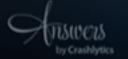

Copyright © 2014 Crashlytics. All Rights Reserved. crashlytics

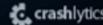

Manage your email notification preferences

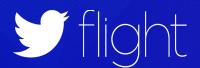

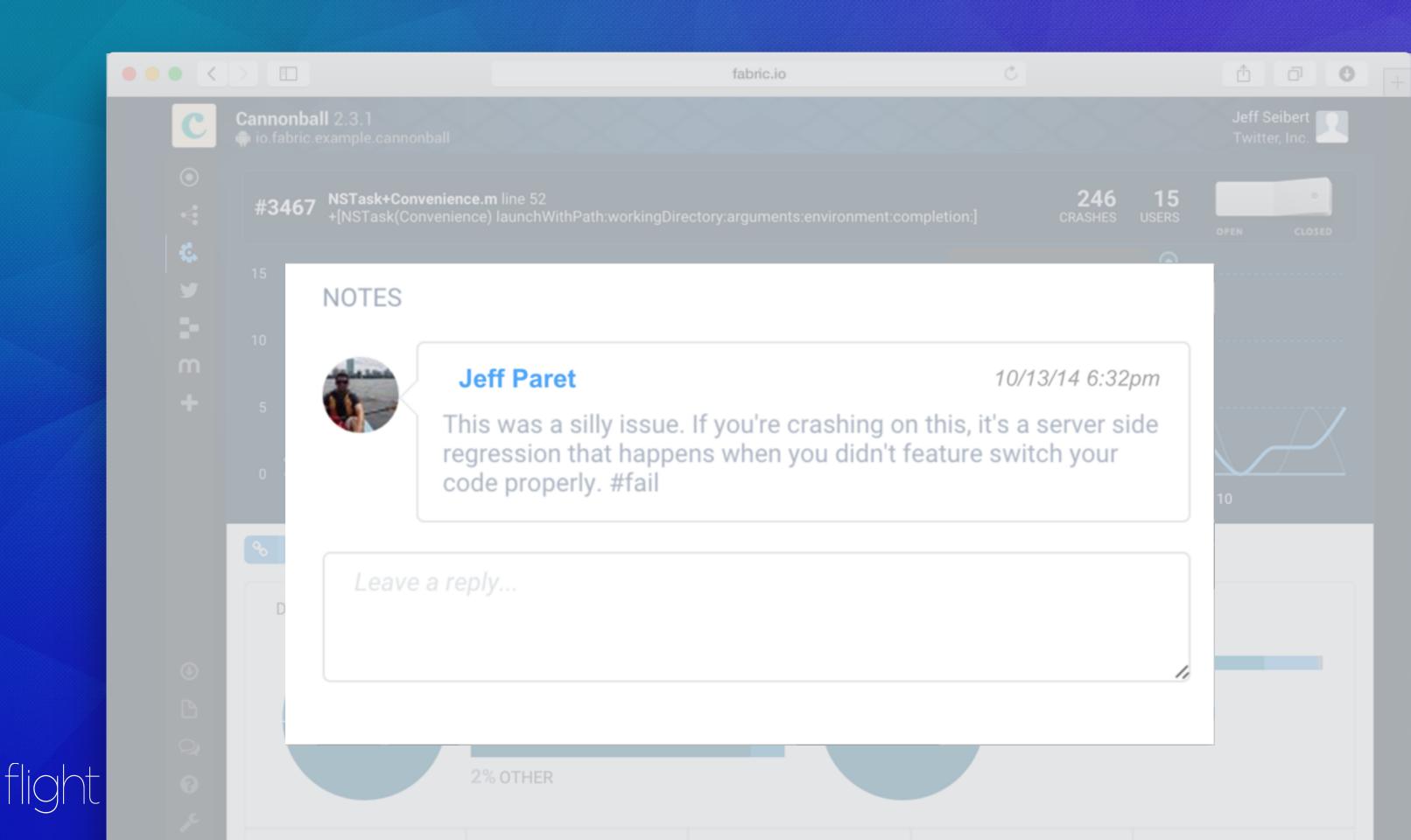

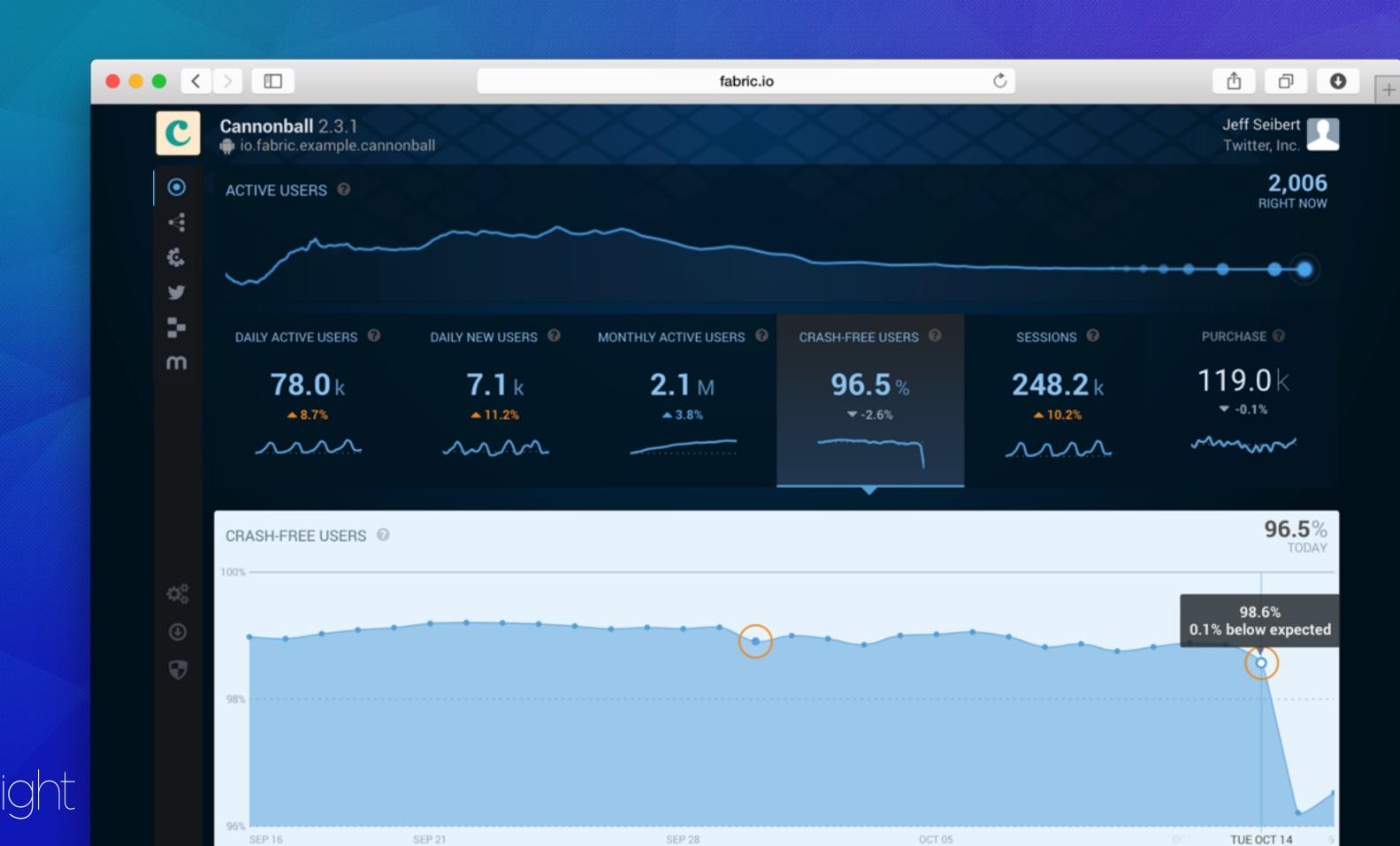

•••∘ Verizon 3G

8:57 AM

47% ■

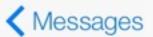

Jeff Paret

Contacts

Message Today 8:57 AM

I just saw a bad tweet go out about the app. Can you figure out what's going on and fix it NOW?!

> Yup, on it. Opening my laptop now.

Issue fixed, was a minor backend issue. Added some extra logging so it won't happen again.

You rock! Thanks:)

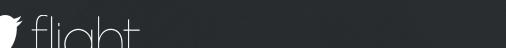

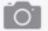

## Wednesday Review

Critical alerting

Cross version issues

Real-time stability metrics

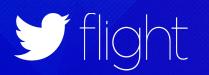

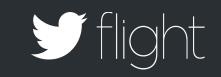

# Thursday

ADDING A NEW SDK

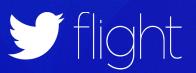

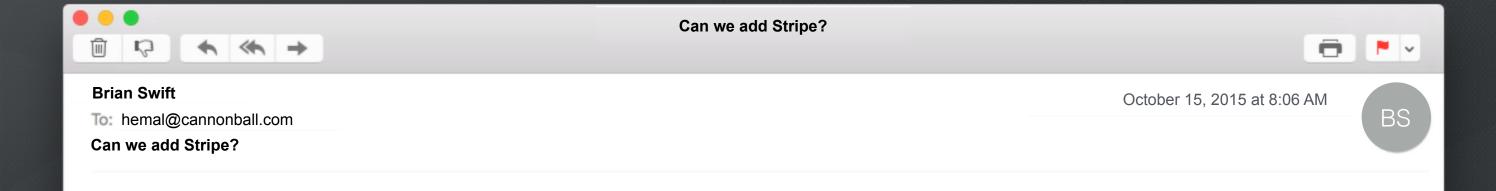

Hey Hemal,

I just saw this cool payment SDK called Stripe at <a href="fabric.io/kits">fabric.io/kits</a>. It looks reputable since it's on Fabric, can you quickly add this in before we launch?

Thanks! Brian

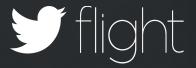

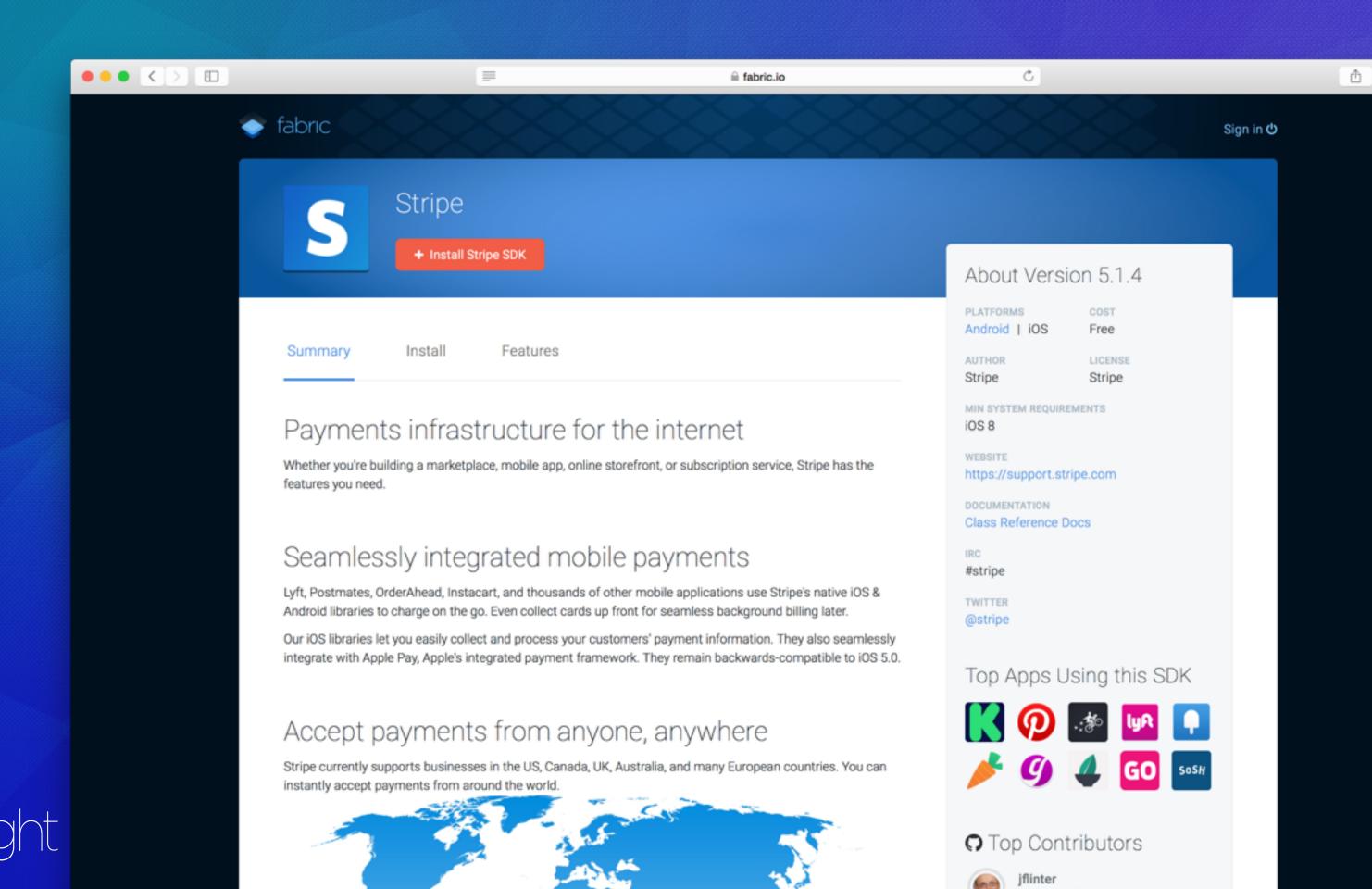

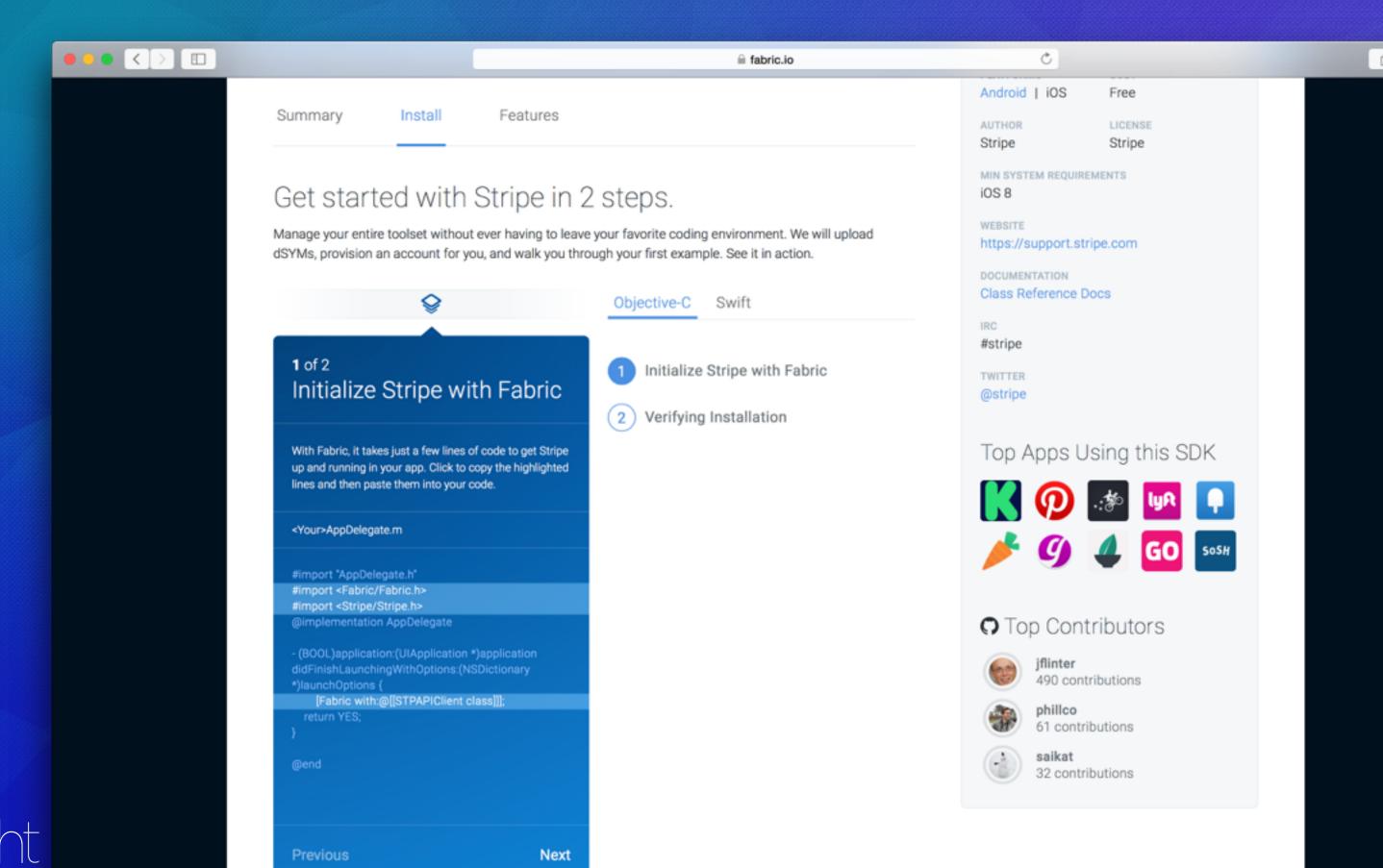

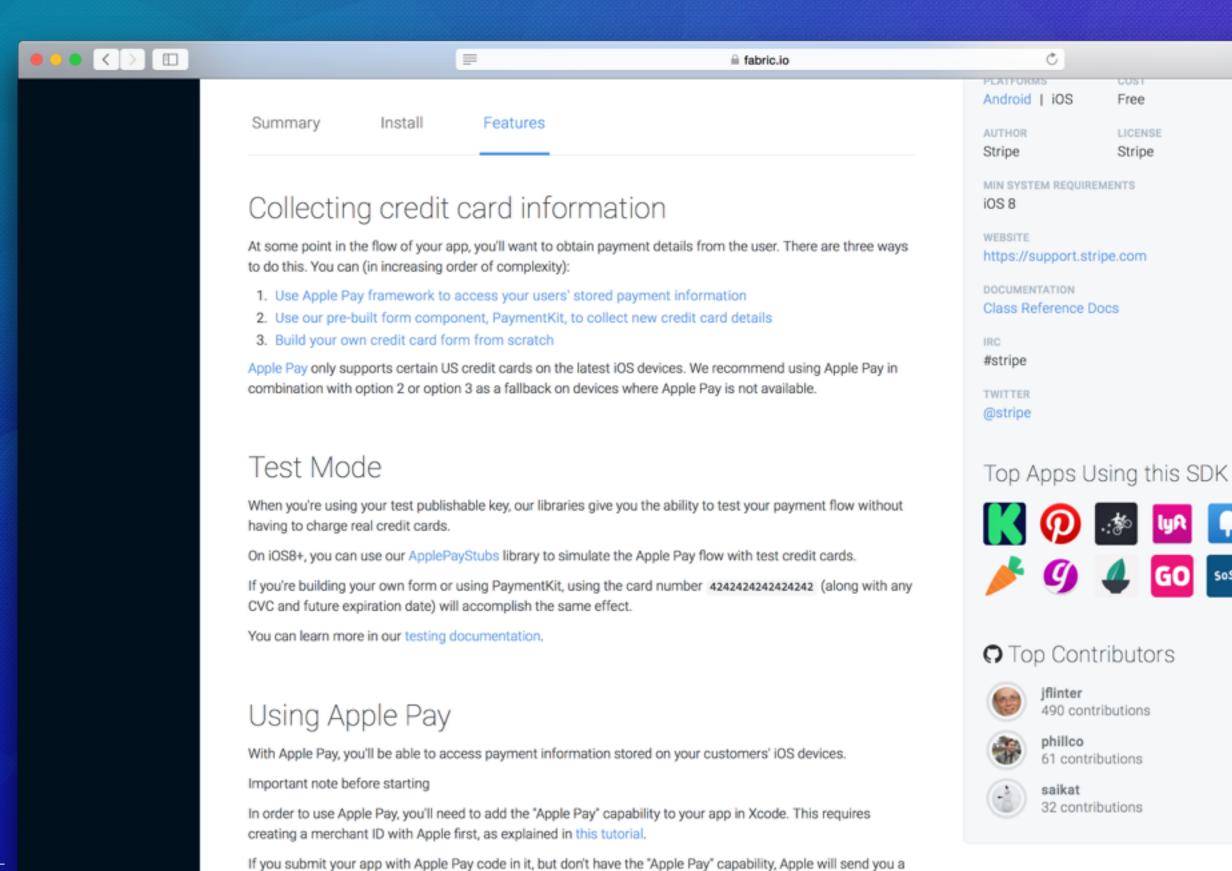

warning email. (They'll still accept your submission, though). To avoid triggering this warning unnecessarily,

Vou'll first need to add, STRIBE ENABLE ARRISEAN to your app's build settings under "Preprocessor Macros"

after installing our iOS library, you'll need to opt-in in order to use our Apple Pay components.

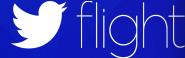

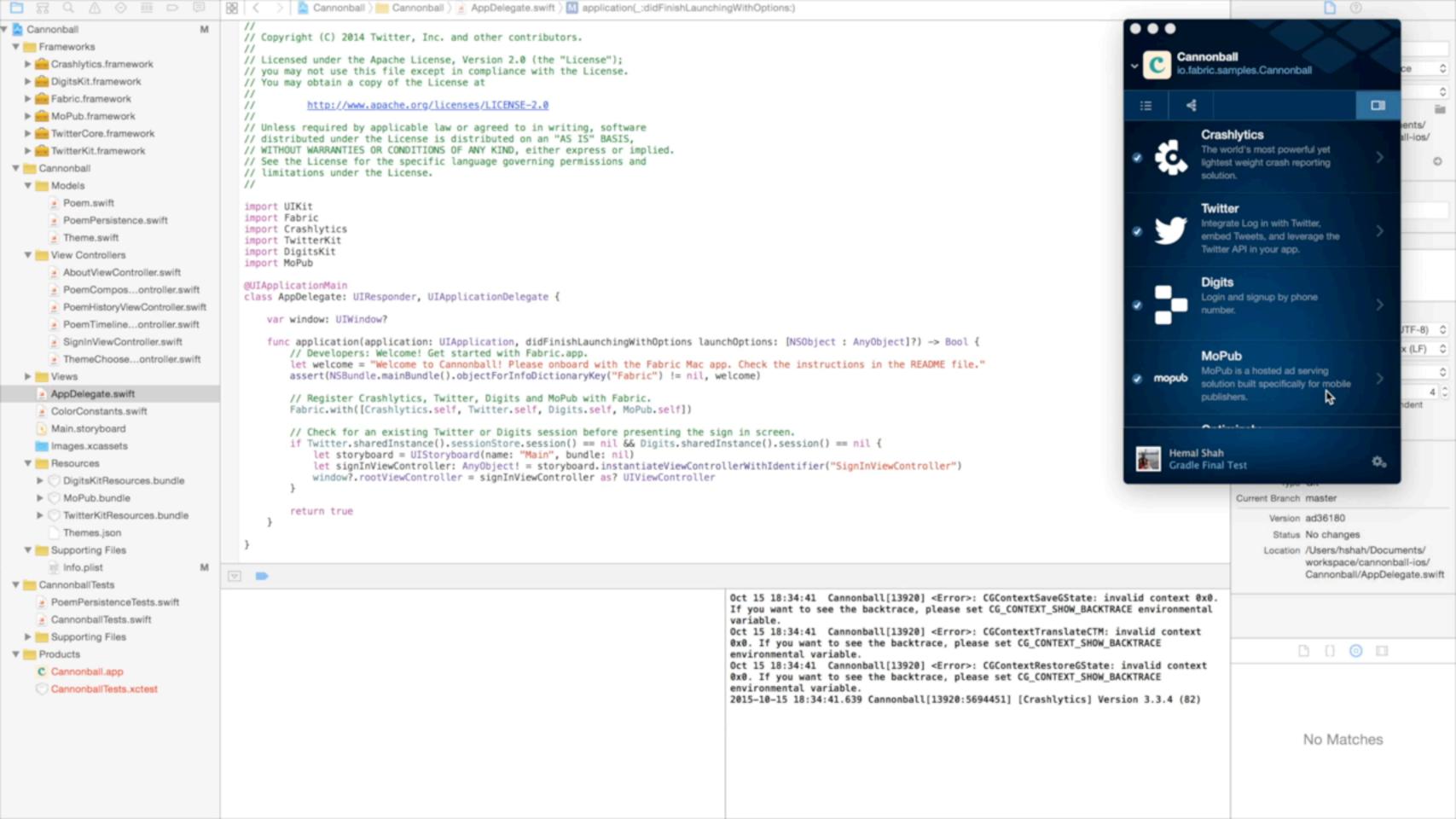

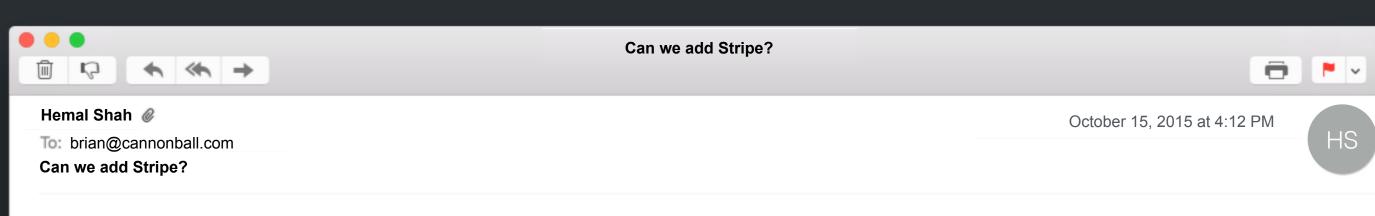

#### Done. Open your Fabric dashboard...

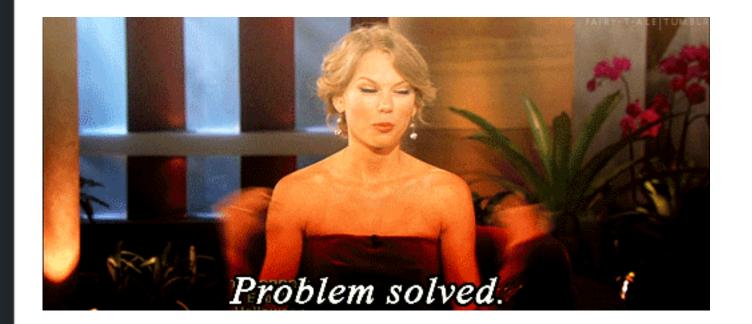

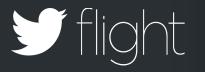

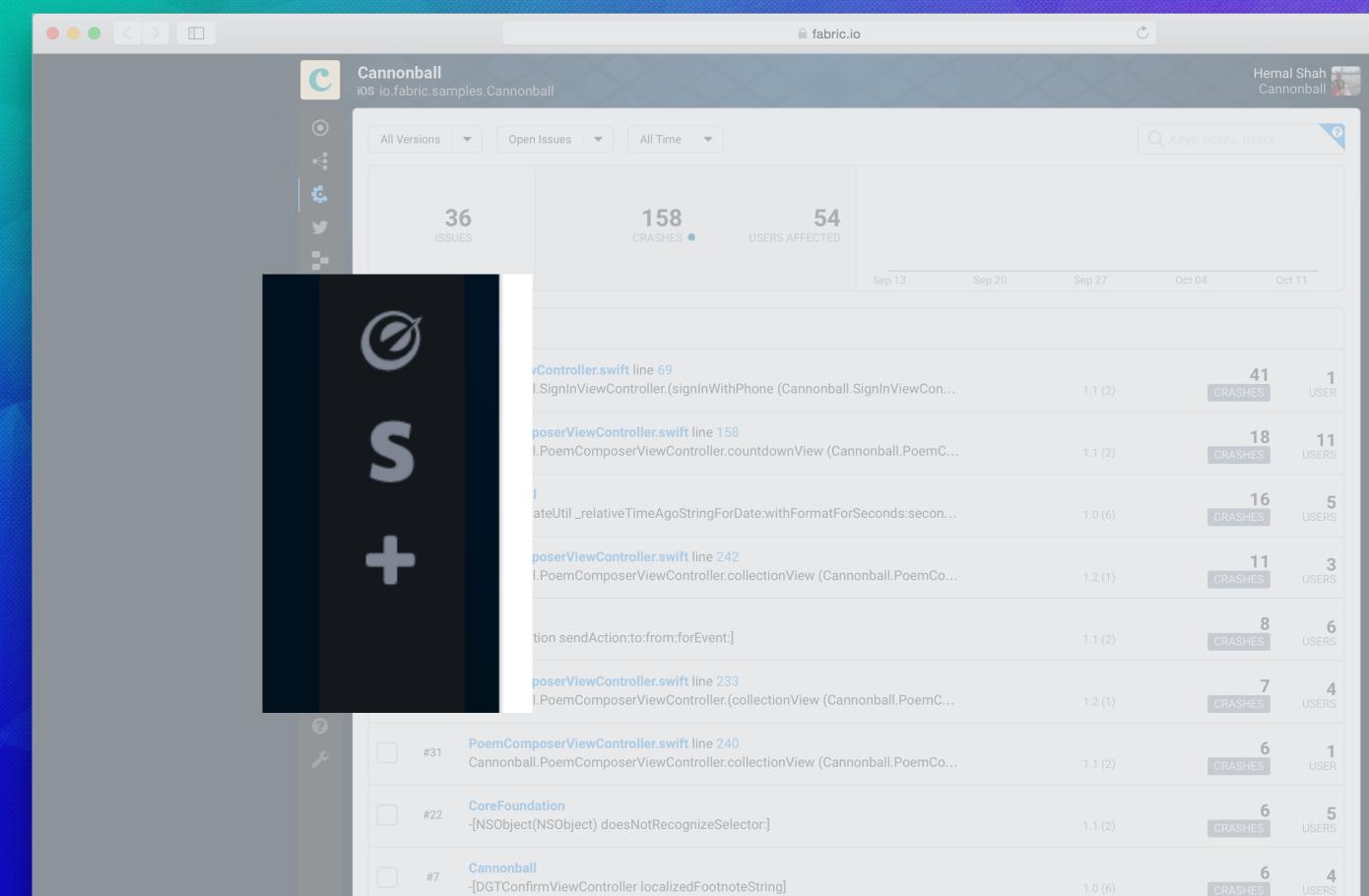

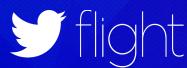

## Thursday Review

Seamless kit installation

Kit feature tutorials

Kit dashboards

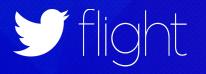

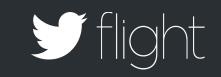

## Friday

PREPARE FOR RELEASE

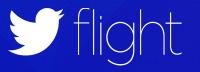

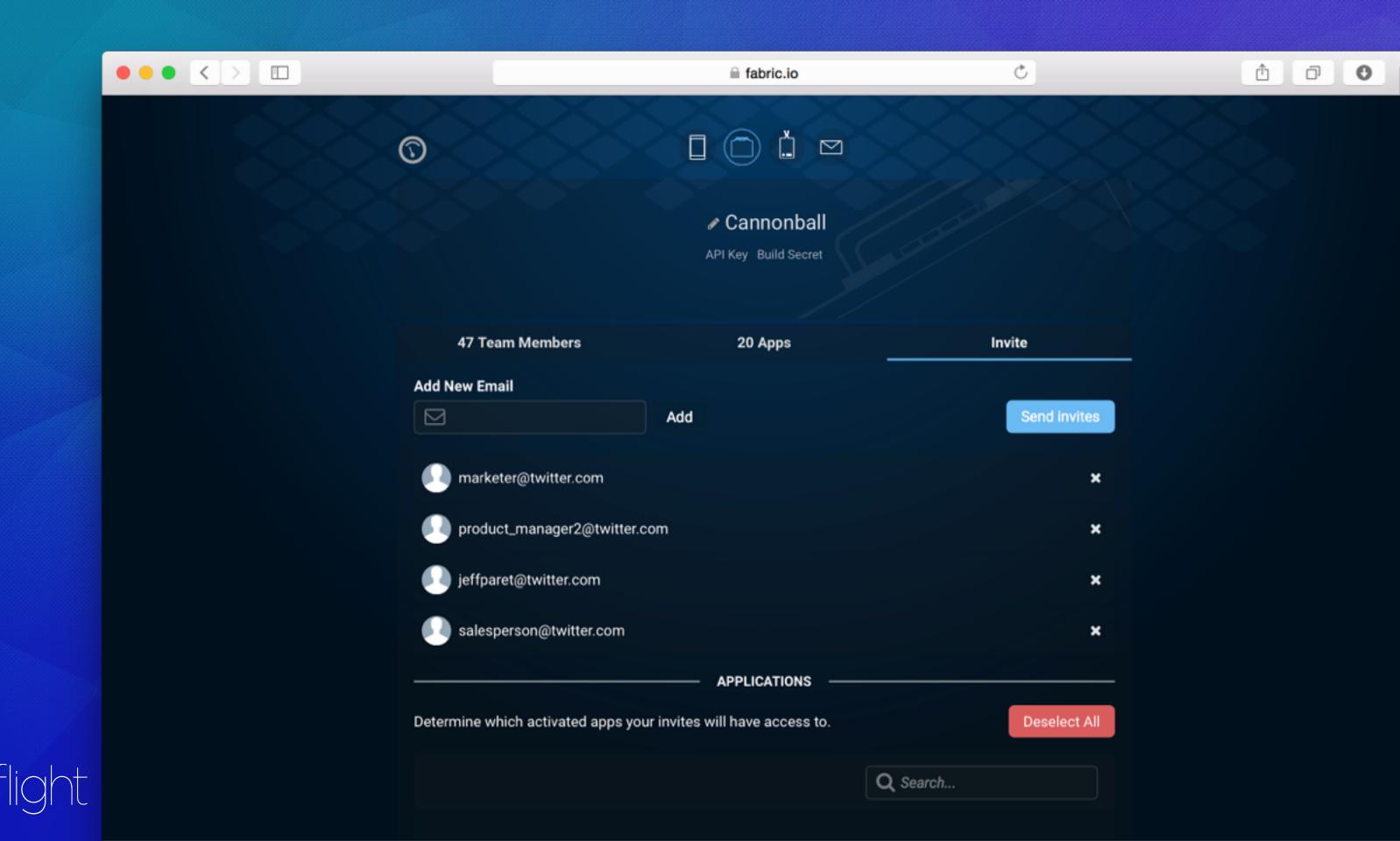

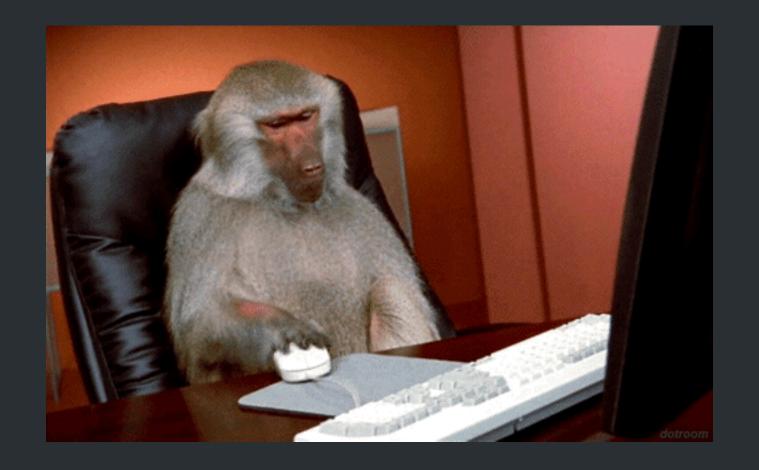

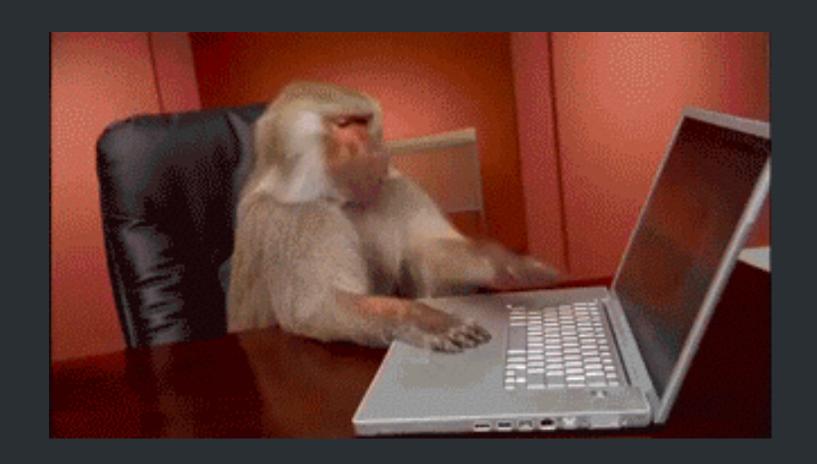

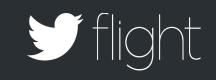

```
Fastfile.rb
  Fastfile.rb
                  ×
     lane : release do
       #Version Increment
      increment_version_number
       commit_version_bump
  4
       push_to_git_remote
  6
       #Building and Signing
  8
       cert
  9
       sigh
 10
       gym
 11
 12
       #Upload and Notify
       crashlytics
 13
```

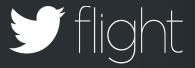

14

15

16

slack

end

fkrause tw-mbp-fkrause > Downloads > Cannonball \$

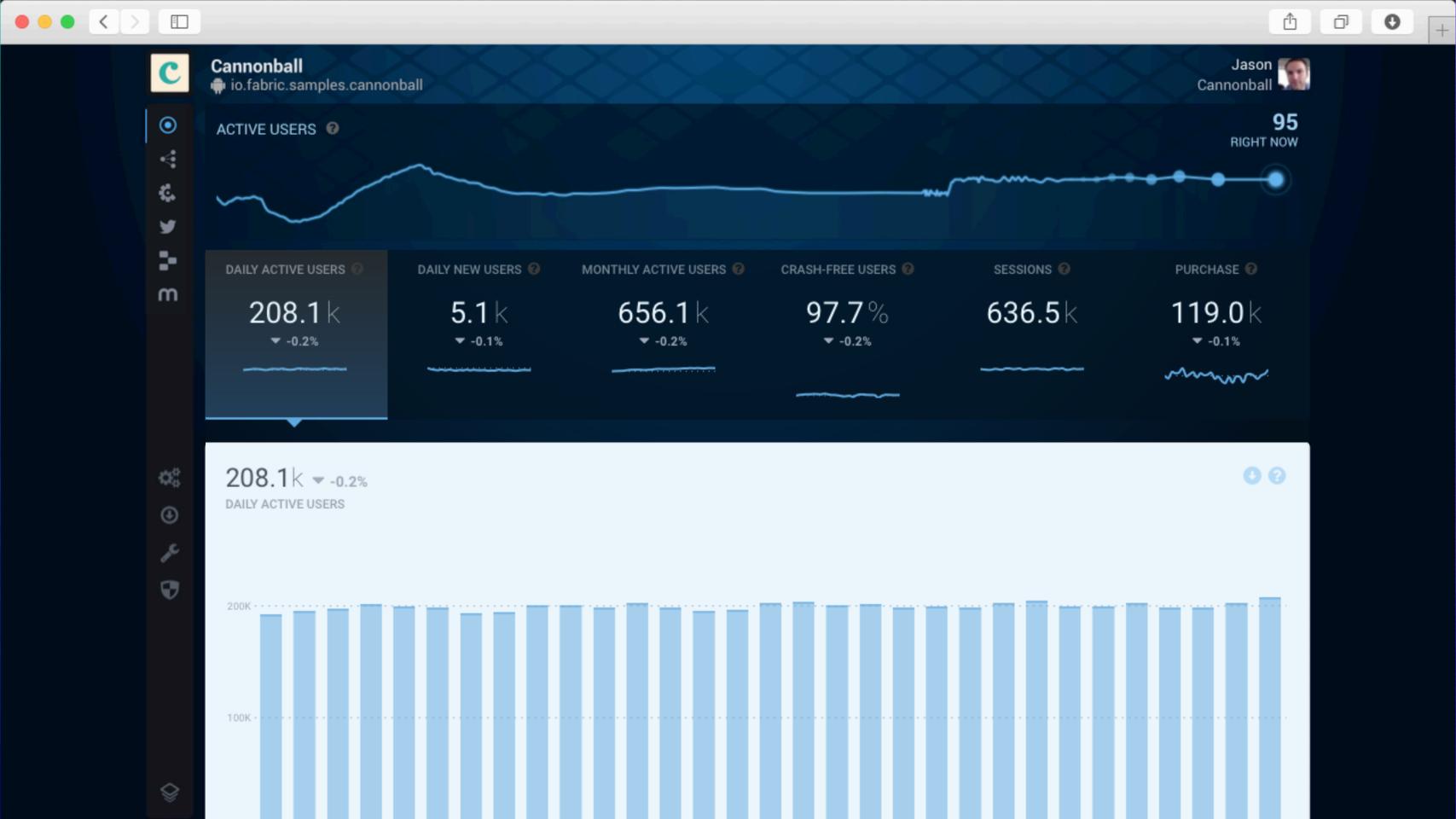

Daily app health check

Distribute beta builds

Phone number login

Debug production issues

Gather feedback

Manage beta groups

Review in-app events

Monitor stability alerts

ata storage

User outreach

User experie

Check for regressions

Monitor real-time app usage

Discover and install SDKs

Promoted installs

Game analytics

Track payments and revenue

Review results of latest A/B test

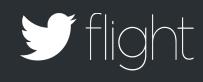

User re-engagement

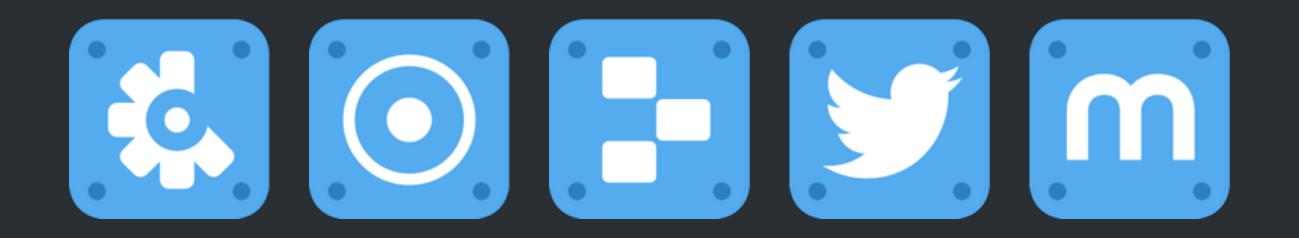

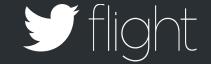

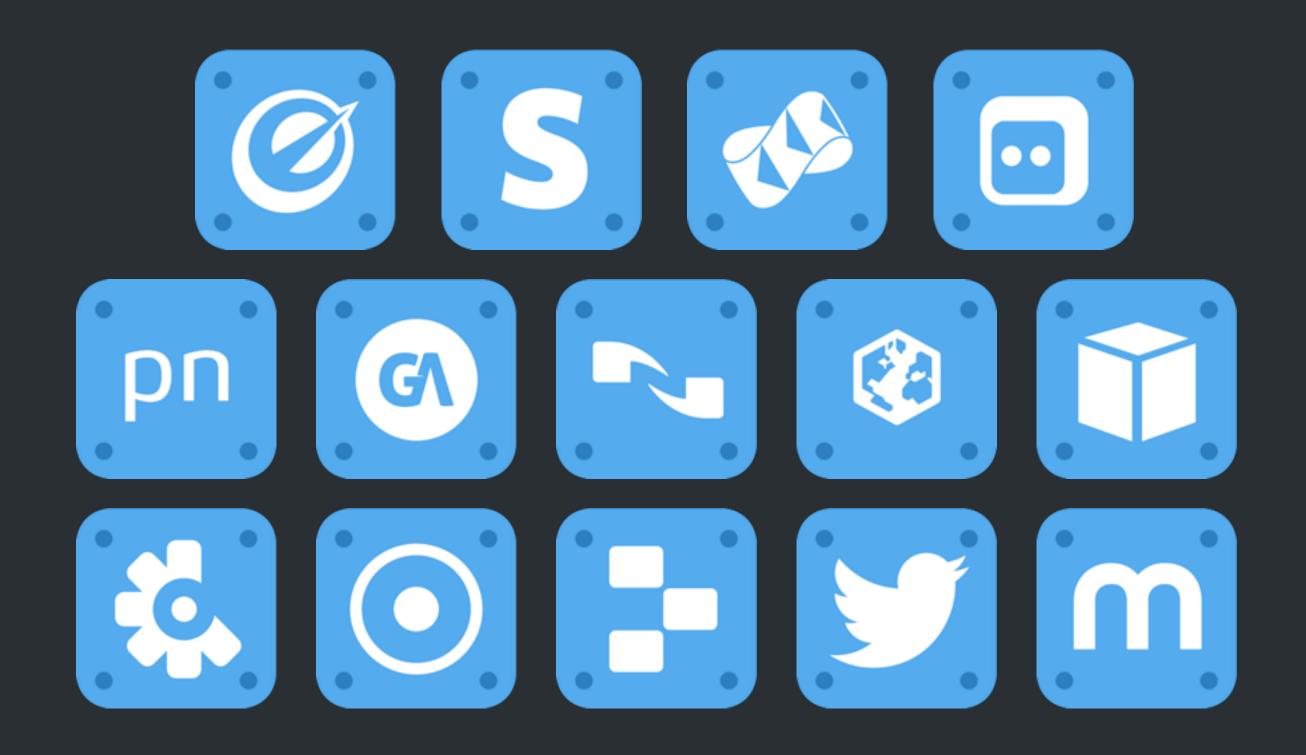

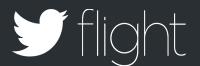

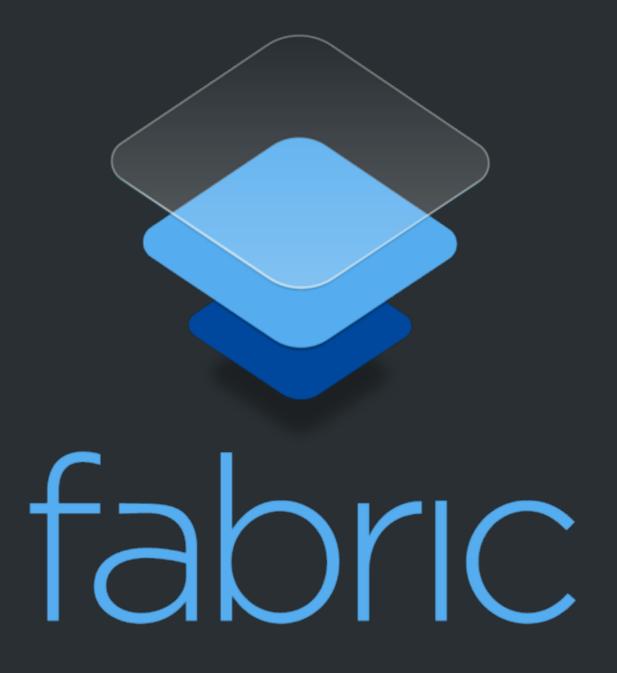

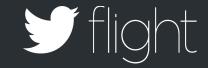

## Thank You

@hemal

@bswift

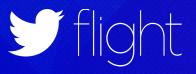